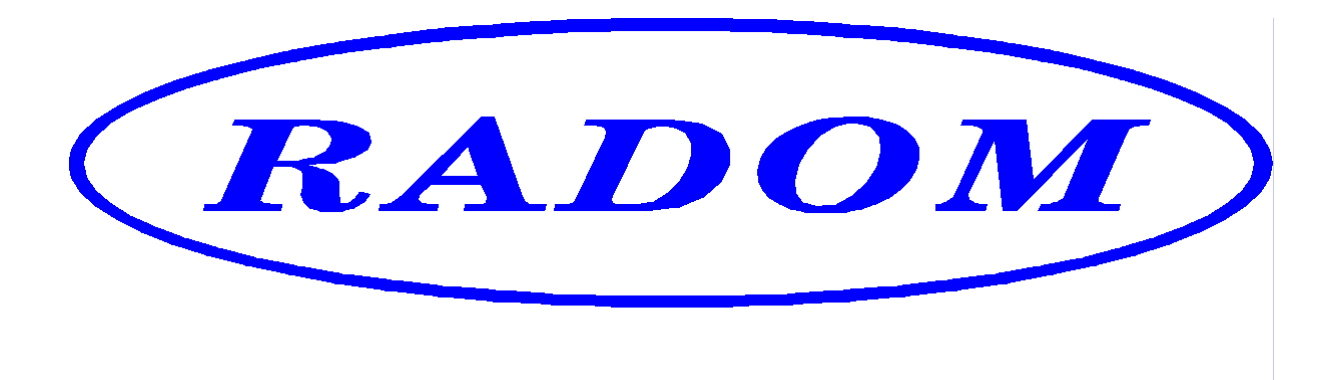

\_\_\_\_\_\_\_\_\_\_\_\_\_\_\_\_\_\_\_\_\_\_\_\_\_\_\_\_\_\_\_\_\_\_\_\_\_\_\_\_\_\_\_\_\_\_\_\_\_\_\_\_\_\_\_\_\_\_\_\_\_\_\_\_\_

# **Systém RADOM SECURITY pro zabezpečení objektů**

Vydání: srpen 2009

# **Návod na montáž GSM hlásiče DANIUS II**

 **© 2009, RADOM s.r.o. Jiřího Potůčka 259 530 09 Pardubice tel.: +420 466 414 211 fax: +420 466 413 315 e-mail: info@radom.eu internet: www.radom.eu**

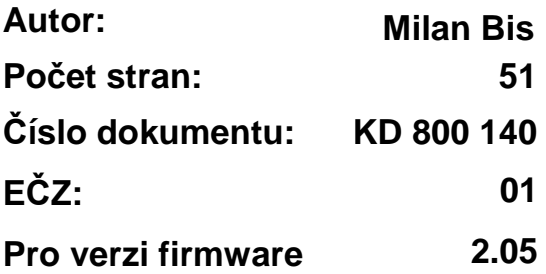

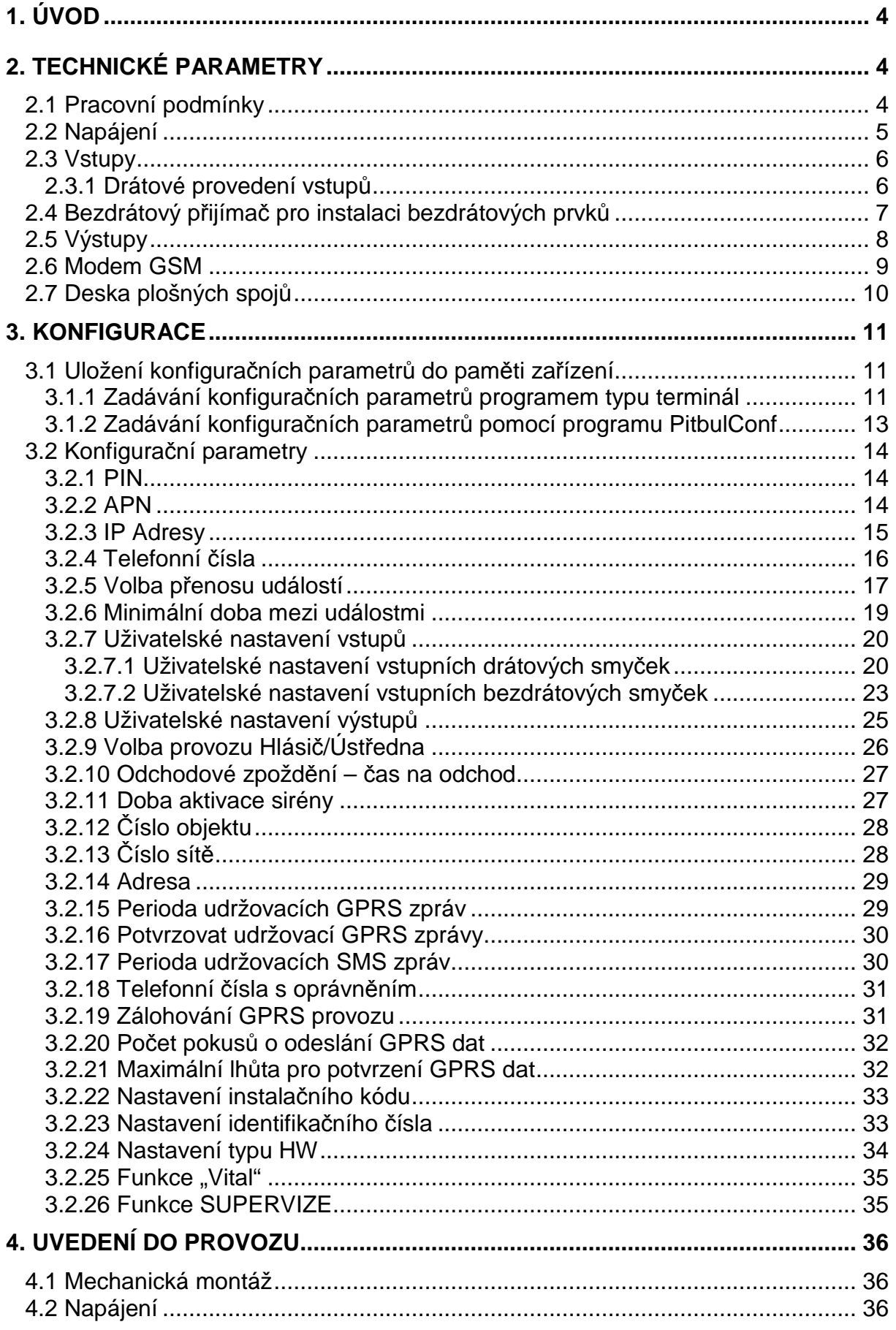

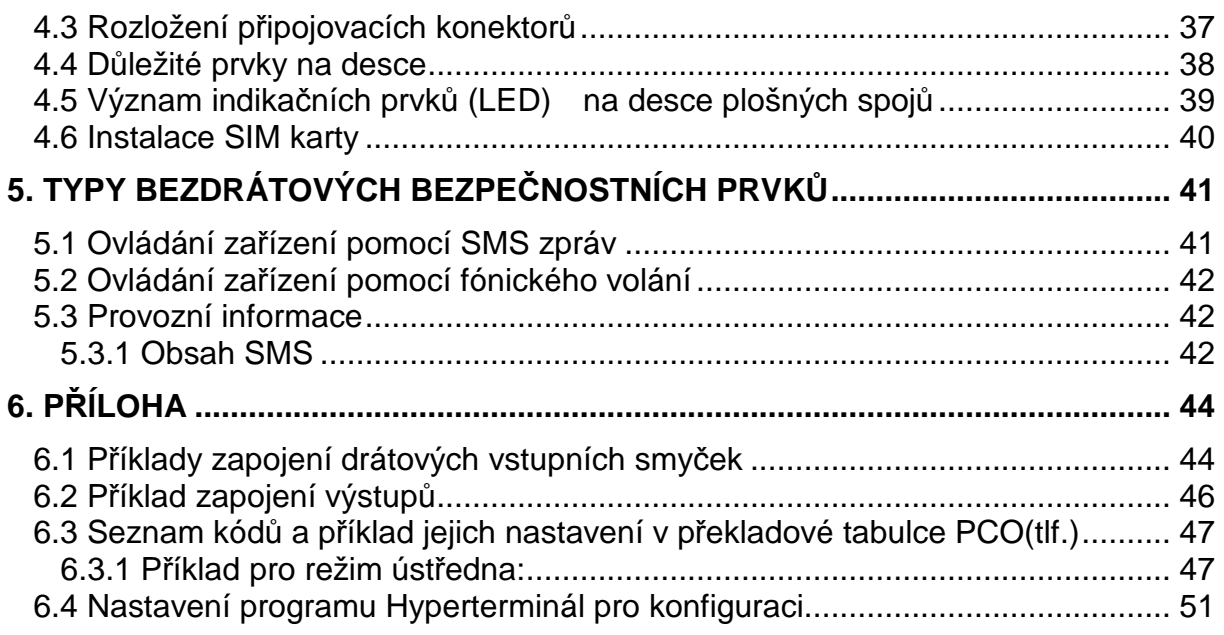

# **1. ÚVOD**

GSM hlásič DANIUS II je zařízení pro signalizaci stavu ohrožení osob. Je určen pro přenos poplachových zpráv od osob v ohrožení na mobilní telefon pomocí textových SMS zpráv, nebo na pult centralizované ochrany (PCO). K zařízení DANIUS II je možné připojit bezdrátová tísňová tlačítka, případně. drátové/bezdrátové bezpečnostní prvky (detektory kouře atd.).

# **2. TECHNICKÉ PARAMETRY**

# **2.1 Pracovní podmínky**

Zařízení je určeno pro použití v prostředí v němž je chráněno proti povětrnostním vlivům s klasifikací podmínek podle ČSN EN 60721-3-3.

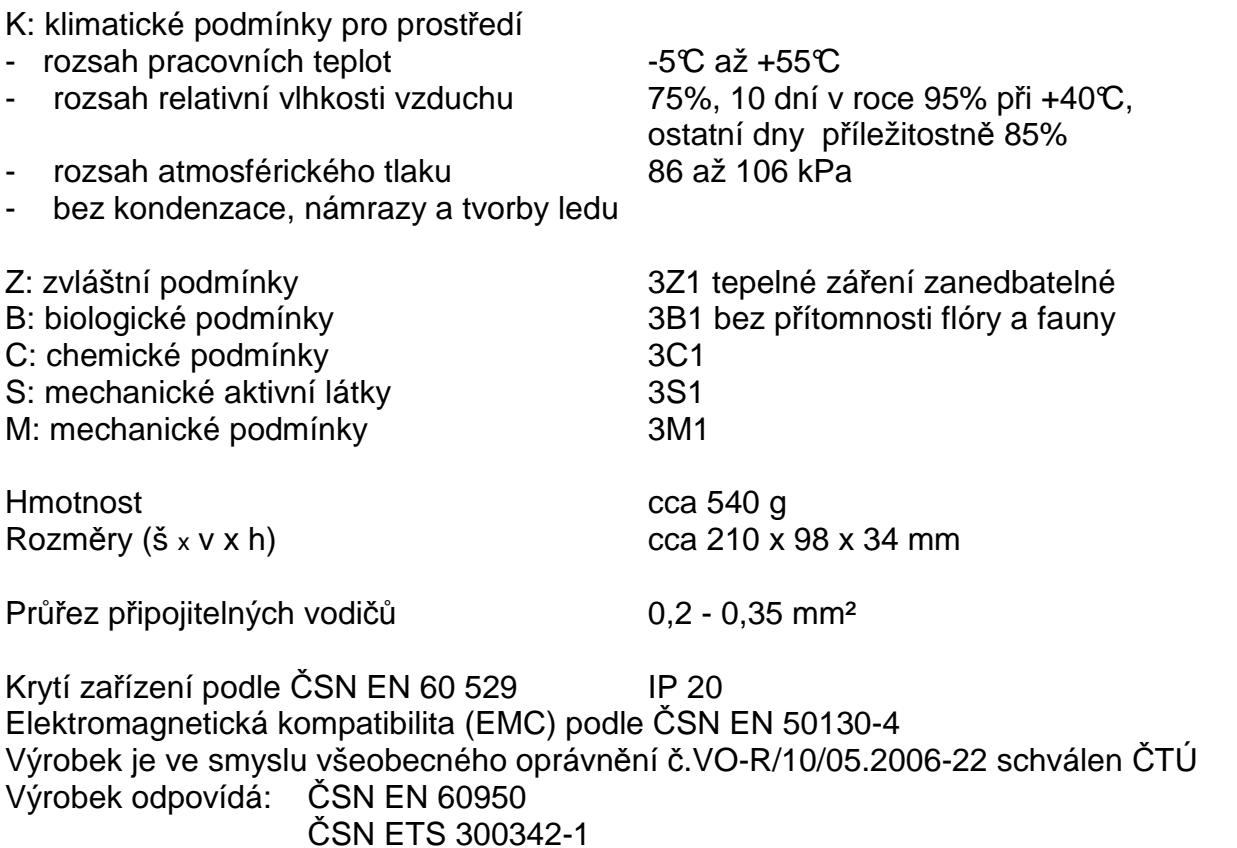

# **2.2 Napájení**

Zařízení je napájeno ze sítě střídavého napětí 230V. Napájecí napětí je zálohováno olověným akumulátorem 6V.

Zařízení umožňuje napojení spotřebičů napájených 12V. Jejich společný maximální odběr nesmí přesáhnout 150mA (např. pro napájení PIR čidel, klávesnice, ...).

Napájecí napětí (svorka JR5):

- 230V ±10% / 50Hz / max. 15VA

Záložní akumulátor (svorky J3, J4):

- vestavěný, olověný, hermeticky uzavřený, gelový, bezúdržbový akumulátor 6V / 4,5Ah.

Výstupní napětí (svorky +12V\_OUT): - stejnosměrné 12V ±0,5V / 0,15A max. (elektronicky omezeno)

Doba provozu na záložní akumulátor (v případě výpadku hlavního napájení):

- cca 24 hodin (při plně nabitém akumulátoru a nulovém odběru z výstupu +12V-Out)

# **UPOZORNĚNÍ:**

Zařízení nemá ochranu proti hlubokému vybití akumulátoru!

#### **2.3 Vstupy**

Vstupy jsou určeny k přímému připojení čidel, nebo k propojení s výstupním modulem ústředny EZS. Přípojná místa vstupů viz. Obr. 1.

#### **2.3.1 Drátové provedení vstupů**

počet vstupů: 10

provedení vstupů: galvanicky neoddělené

Všechny drátové vstupy DIN1-DIN4 a AIN1-AIN6 mohou být zapojeny jako digitální bezpotenciálové, přičemž vstupy DIN1 - DIN4 mohou být navíc zapojeny jako potenciálové. Vstupy AIN1-AIN6 mohou být zapojeny jako analogové s jednoduchým vyvážením.

U vstupů DIN1-DIN4 je způsob zapojení těchto vstupů definován zapojením jumperu v konektoru JP2 na desce plošných spojů (viz.). Vodivým propojením bodů 2-3 konektoru JP2 je celá čtveřice vstupů DIN1 - DIN4 zapojena jako potenciálové vstupy, propojením bodů 1-2 jako bezpotenciálové vstupy.

Způsob zapojení vstupů musí být definován pomocí konfiguračních parametrů (viz.kap. 3.2.7). Příklady zapojení vstupů viz.kap. 6.1.

#### **Bezpotenciálové zapojení drátových vstupů DIN1-DIN4 a AIN1-AIN6:**

Všechny drátové vstupy mohou být zapojeny jako digitální bezpotenciálové. Vstupy ovládáme připojením na zem (svorku GND). Klidovou hodnotu vstupu je možné nastavit konfiguračním parametrem (viz.kap. 3.2.7).

LOG "0" vodivé spojení vstupní svorky se svorkou GND  $(0 - 1k\Omega)$ 

LOG "1" vstupní svorka je rozpojena (20k $\Omega$  -  $\infty$ )

#### **Potenciálové zapojení drátových vstupů DIN1-DIN4:**

Drátové vstupy DIN1-DIN4 mohou být zapojeny jako digitální potenciálové. Vstupy ovládáme přivedením kladného napětí. Klidovou hodnotu vstupu je možné nastavit konfiguračním parametrem (viz.kap. 3.2.7).

LOG "0" připojení napětí 0V až +1V (proti zemi) LOG "1" připojení napětí +5V až +15V (proti zemi)

#### **Analogové provedení vstupů AIN1-AIN6 (vyvážené vstupy)**

Vstupy AIN1-AIN6 mohou být zapojeny jako analogové s jednoduchým vyvážením. Vstupy vyvážených smyček jsou v klidu pokud je k nim připojen odpor 1kΩ proti zemi (svorce GND). Při rozvážení o více než ±30% trvajícím déle než 100ms je generován poplach. Vstup je vyvážený, pokud je k němu připojen odpor v rozmezí 700Ω až 1300Ω proti zemi (GND).

POZOR: Na vyvážené vstupy se nesmí připojit napětí, hrozí nebezpečí poškození zařízení.

## **2.4 Bezdrátový přijímač pro instalaci bezdrátových prvků**

K zařízení DANIUS II je připojen přijímač bezdrátových prvků ROKONET RP128EW0800A, který umožňuje příjem až 8. bezdrátových prvků, nebo ROKONET RP128EW1600A, který umožňuje příjem až 16. bezdrátových prvků.

# **2.5 Výstupy**

Výstup SIRENA (svorky JS2-7 a JS2-8 viz.) je určen k ovládání elektrického zařízení (např. piezosiréna) pro signalizaci poplachu.

"Siréna":

- provedení výstupu: galvanicky neoddělený
- otevřený kolektor tranzistoru
- integrovaná přepěťová ochrana a ochrana proti přepólování připojeného napětí - maximální zatížení: 30V / 2A
- úbytek napětí v sepnutém stavu: max. 1,5V

Výstup1 (svorka JS2-2), Výstup2 (svorka JS2-3) a Výstup3 (svorka JS2-4) jsou univerzální výstupy, které lze ovládat:

- − uživatelsky SMS zprávami
- − programově dle stavu vstupních smyček
- − dálkově pomocí bezdrátových tlačítek

"Výstup 1", "Výstup 2", "Výstup 3" a "BUZZER":

- provedení výstupu: galvanicky neoddělený
- otevřený kolektor tranzistoru
- integrovaná přepěťová ochrana a ochrana proti přepólování připojeného napětí
- maximální zatížení: 30V / 1A
- úbytek napětí v sepnutém stavu: max. 0,5V při 1A

# **Upozorn***ě***ní:**

Jednotlivé vstupy a výstupy nejsou galvanicky oddělené, proto je potřeba dbát zvýšené pozornosti při:

- připojování libovolného zařízení s jiným zemním potenciálem.
- připojování libovolného zařízení na delší vzdálenosti.
- připojování většího počtu libovolných zařízení.

## **2.6 Modem GSM**

Zařízení DANIUS II je vybaveno čtyřpásmovým komunikačním GSM modulem TELIT GE864-QUAD (konektor JE1). Modem komunikuje s mobilním telefonem zákazníka, resp. s PCO prostřednictvím sítě GSM/GPRS zvoleného provozovatele a to v pásmu 850 / 900 / 1800 / 1900 MHz. SIM karta se vkládá do čtečky SIM karty (JS3). SIM karta musí podporovat GPRS s pevnými IP adresami, použití dynamicky přidělovaných IP adres je nutno konzultovat s výrobcem (zásadně se snižuje zabezpečení přenosu). Doporučuje se používat SIM karty a nadefinovaným paušálem. Pro co největší spolehlivost provozu je vhodné zvolit pro zařízení a mobilní telefon zákazníka(PCO) SIM karty od stejného provozovatele sítě (GSM operátora). Telefonní čísla, APN a IP adresy se nastavují v konfiguraci (viz kap.3.2). APN zařízení a PCO musí být stejné.

Pro optimální funkci zařízení DANIUS II by síla signálu GSM sítě v místě umístění zařízení měla být minimálně -93dBm nebo lepší.

# **2.7 Deska plošných spojů**

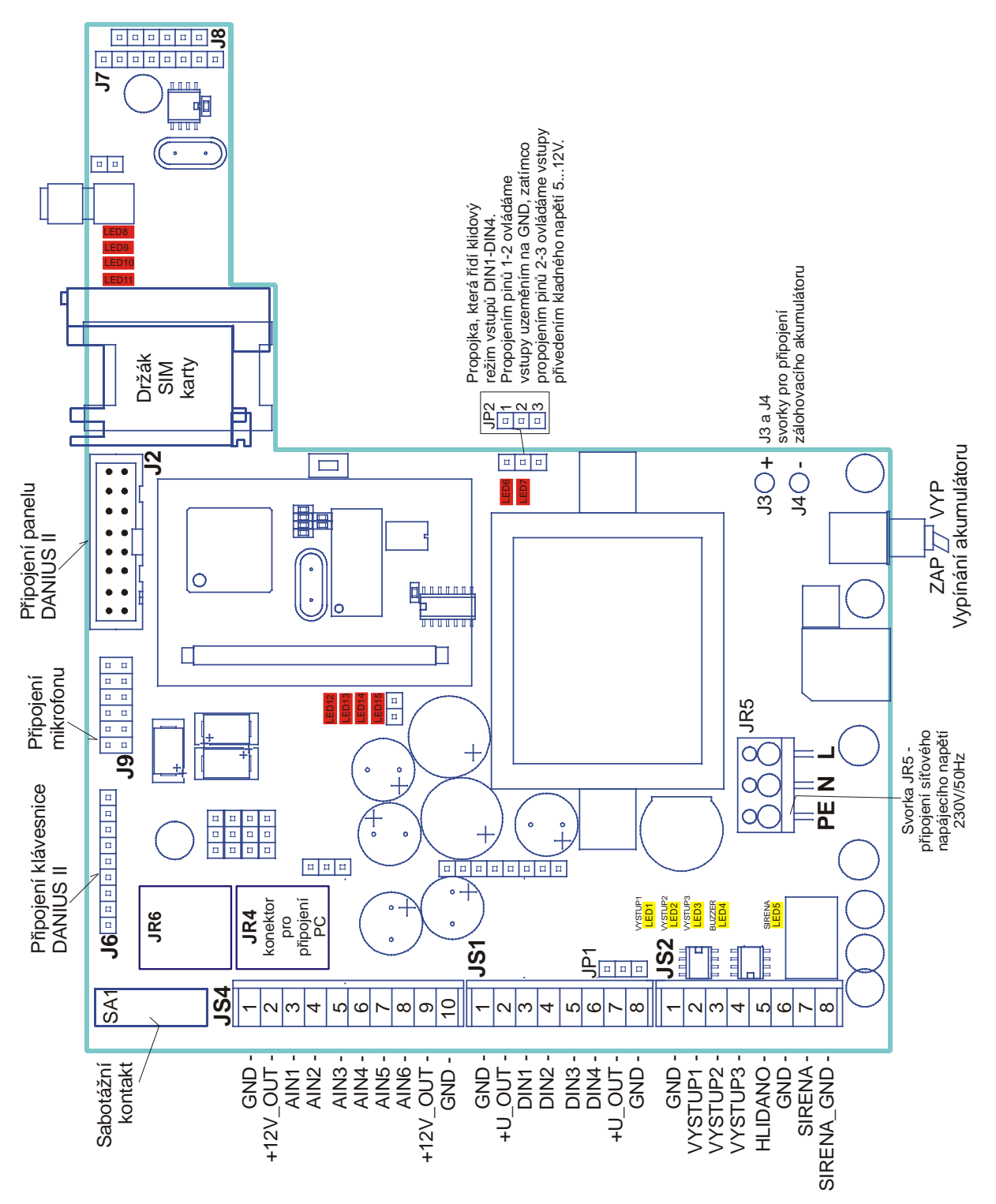

Obr. 1 - Deska plošných spojů

#### **3. KONFIGURACE**

#### **3.1 Uložení konfiguračních parametrů do paměti zařízení**

Před vlastní instalací zařízení je třeba provést nastavení konfiguračních parametrů. Konfigurační parametry se ukládají do paměti zařízení pomocí PC.

Ke konfigurování pomocí PC je nutno použít propojovací kabel, který je na straně PC připojen do sériového portu počítače, na straně DANIUS II ke konektoru JR4. Doporučuje se použít propojovací kabel firmy RADOM KK 650 557.

Konfiguraci zařízení DANIUS II lze provádět pomocí konfiguračního programu DANIUS IIConf (viz.kap.3.1.2) - **DOPORUČUJE SE!** nebo ji lze provádět pomocí libovolného programu typu terminál (viz.kap. 3.1.1).

#### **Použitý sériový port počítače je nutné nastavit dle následujících parametrů: přenosová rychlost 57600 b/s, 8 datových bitů, 1 stop bit, bez parity.**

#### **3.1.1 Zadávání konfiguračních parametrů programem typu terminál**

V tomto případě k zadávání konfiguračních parametrů musíme použít libovolný program typu terminál, např. program Hyperterminál, který je součástí všech operačních systémů Windows. Pro nastavení programu Hyperterminál postupujte dle kap.0.

Při nastavování konfiguračních parametrů postupujte následovně:

- a) Po připojení zařízení DANIUS II k počítači a následném spuštění hyperterminálového programu se ve výpisu terminálu zobrazí čitelné znaky. Jedná se o logování interní komunikace zařízení. Tato komunikace slouží pro interní potřeby výrobce a z hlediska uživatele nemá význam. Při přechodu do konfiguračního režimu je logování interní komunikace přerušeno.
- b) Vlastní konfigurace zařízení probíhá posíláním konfiguračních příkazů s konfiguračními parametry. Konfigurace zařízení je možná pouze ve speciálním Konfiguračním režimu, do kterého lze zařízení přepnout po zadání příkazu **K**. Znak "K" (hexadecimálně 4B nebo 6B v ASCII kódu) je možné do zařízení poslat v libovolný okamžik. V konfiguračním režimu zařízení setrvává, dokud není konfigurace uživatelem opuštěna odesláním znaku "ESC" (hexadecimálně 1B v ASCII kódu), nebo dokud nevyprší lhůta 5 min, po kterou zařízením nebyl přijat žádný znak. Při přechodu do konfiguračního režimu (příkaz **K**) vyšle zařízení na port seznam podporovaných konfiguračních příkazů.
- c) Konfigurační příkazy:
	- **K** nebo **k** (4Bh nebo 6Bh) Konfigurace spouštění konfiguračního režimu, ve kterém lze zařízení konfigurovat.
	- **N** nebo **n** (4Eh nebo 6Eh) Načíst vyčte všechny konfigurační parametry ze zařízení a pošle je do počítače.
- **J** nebo **j** (4Ah nebo 6Ah) Načíst jednotlivě vyčte ze zařízení a pošle do počítače vždy jeden konfigurační parametr. Další parametry následují po opakovaném odeslání příkazu. Návrat do hlavního menu konfiguračního režimu je možný pomocí příkazu "ESC".
- **U** nebo **u** (55h nebo 75h) Uložit uloží do paměti konfigurační parametry, které následují po tomto příkazu. Návrat do hlavního menu konfiguračního režimu je možný pomocí příkazu "ESC".
- **S** nebo **s** (53h nebo73h) Smazat vymaže všechny konfigurační parametry
- **R** nebo **r** (52h nebo 72h) nesouvisí p*ř*ímo s konfigurací, ale s vy*č*ítáním pam*ě*ti událostí.
- **Esc** (1Bh) Konec ukončuje konfigurační příkaz nebo celý konfigurační režim. Pokud došlo v průběhu konfigurace ke změně některého z konfiguračních parametrů, je zařízení automaticky zresetováno tak, aby po startu načetlo novou provozní konfiguraci.
- d) Jednotlivé konfigurační parametry se do paměti DANIUS II ukládají v konfiguračním režimu, po zadání konfiguračního příkazu **U** (Uložit). Parametry lze zadávat jednotlivě i hromadně (lze např. zadat postupně všechny parametry, stejně tak, jako zadat pouze jeden parametr a poté režim ukládání, případně celou konfiguraci, ukončit klávesou **Esc**). Parametry mohou být zadávány ručně – zápisem z klávesnice, i automatizovaným postupem terminálového programu – spuštěním skriptu či odesláním obsahu obecného souboru s konfigurací. Pro konfigurační parametry zadávané z klávesnice nebo jsou-li na port posílány ze souboru, musí splňovat stejná pravidla:
	- Každý řádek s konfiguračním parametrem začíná jménem parametru.
	- Následuje mezera (znak 20h) a hodnota konfiguračního parametru uvozená z obou stran uvozovkami (", znak 22h).
	- Každý řádek s konfiguračním parametrem musí být ukončen znakem CR (0Dh – návrat na začátek nového řádku), resp. každý parametr musí být zadán na samostatném řádku (na jednom řádku nesmí být víc než jeden parametr). Při manuálním vkládání se znak CR zadává stiskem klávesy ENTER (↵).
	- Všechny texty (jméno konfiguračního parametru) lze zadávat jak velkými, tak i malými písmeny (např. "HLASIC", "hlasic") bez diakritiky.
	- Parametry, které lze použít, jsou popsány v následujících odstavcích této kapitoly, přičemž znaky mezery, uvozovek či návratu na nový řádek (CR) nejsou již uváděny, jsou ale povinné a nezbytné pro zadání libovolného z těchto parametrů.
	- Vzorový řádek:

IPADR1 "174.16.138.100"

hexadecimálně v ASCII:

49 50 41 44 52 31 20 22 31 37 34 2E 31 36 2E 31 33 38 2E 31 30 30 22 0D

e) Úspěšnost zadání konfiguračního parametru/parametrů lze ověřit po opuštění příkazu Uložit (zadáním příkazu Konec (Esc)) následným vyčtením konfiguračních dat (příkazem Načíst nebo Načíst jednotlivě).

#### **3.1.2 Zadávání konfiguračních parametrů pomocí programu PitbulConf**

Po propojení DANIUS II s počítačem a následném spuštění konfiguračního programu PitbulConf se na obrazovce zobrazí okno, ve kterém se zadávají konfigurační parametry.

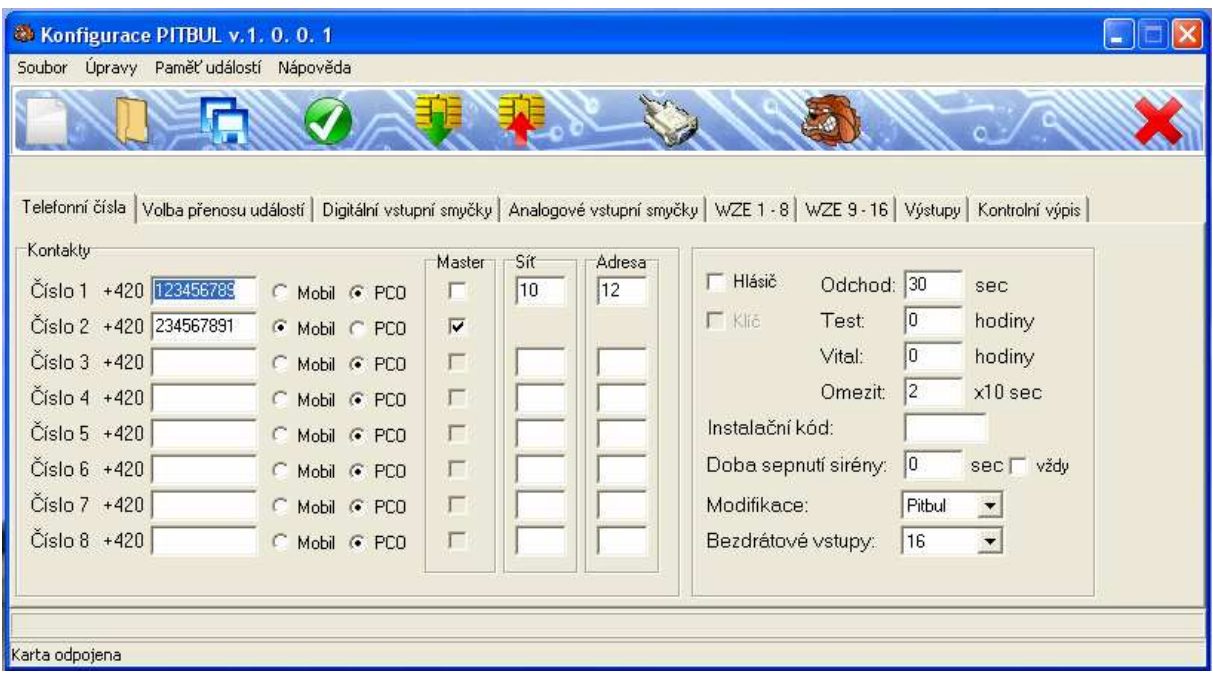

# **3.2 Konfigurační parametry**

V rámci konfigurace je možné nastavit následující konfigurační parametry:

#### **3.2.1 PIN**

Pokud je požadováno zachování funkčnosti PIN kódu vložené SIM karty, je nutné do konfigurace tento PIN kód nadefinovat.

Ukládá se ve formátu:

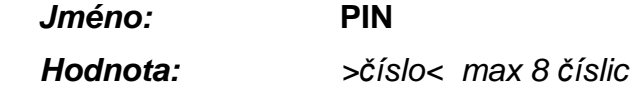

příklad:

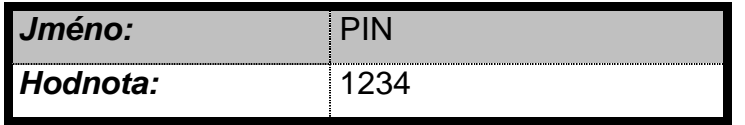

PIN vložené SIM karty je 1234

Pokud není hodnota zadána, nesmí být PIN na SIM kart*ě* povolený/zapnutý. Je doporu*č*eno mít PIN na SIM kart*ě* vypnutý.

#### **3.2.2 APN**

IP adresy zařízení i PCO musí být ve stejném APN.

Ukládá se ve formátu:

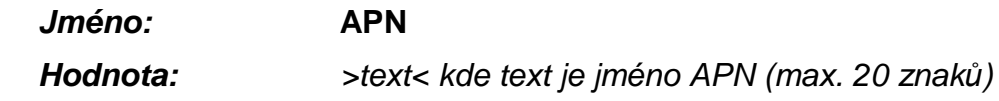

příklad:

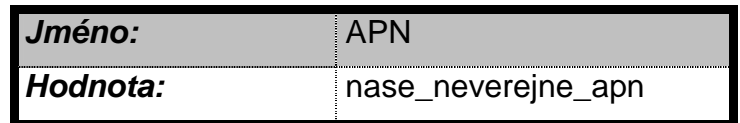

APN pultu i objektového zařízení je "nase\_neverejne\_apn"

Pokud není APN zadáno, setrvává za*ř*ízení v GSM režimu a nep*ř*echází do GPRS. Pokud je tedy pot*ř*eba nap*ř*. zprovoznit za*ř*ízení se SIM kartou, která nemá povolený GPRS provoz, lze nastavit APN s nulovou hodnotou (prázdné uvozovky) a provozovat DANIUS II pouze v GSM (SMS).

#### **3.2.3 IP Adresy**

Zařízení umožňuje přenos informací až na dvě IP Adresy dvou PCO pomocí GPRS datagramů. IP Adresa je v případě přenosu zpráv na PCO přes GPRS povinná. Musí odpovídat požadované IP adrese konkrétního PCO (sdělí ji provozovatel PCO) a musí být ve stejném APN jako DANIUS II.

Ukládá se ve formátu:

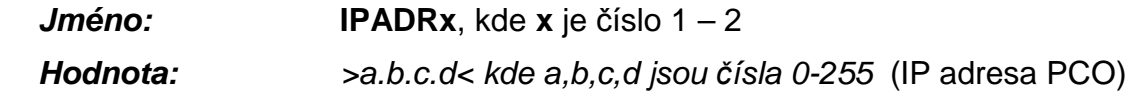

příklad:

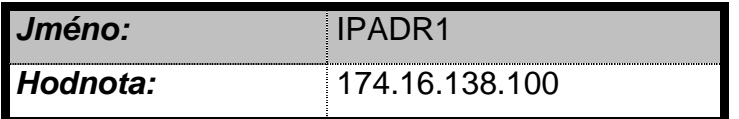

IP Adresa prvního PCOje 174.16.138.100

Bez zadání alespo*ň* jedné IP adresy se nep*ř*enášejí data na PCO p*ř*es GPRS.

# **3.2.4 Telefonní čísla**

Do konfigurace uložte telefonní číslo (čísla) se jménem (jmény), na která se má posílat SMS. Můžete celkem zadat až 8 telefonních čísel rozlišených indexem (1-8). Je nutné rozlišit, zda se jedná o telefonní číslo na mobil či na PCO (písmeno M nebo P). Za pult centralizované ochrany (PCO) se považuje PCO vybavený SW systémem firmy RADOM (WRS32/RADOMNET). Zprávy předávané na PCO jsou ve speciálním datovém formátu RADOM, což vylučuje přenos na pulty vybavené SW systémy jiných výrobců. V některých případech však lze pro přenos dat na takovéto pulty použít zasílání zpráv ve stejném formátu, jako na mobilní telefon.

Ukládá se ve formátu:

#### **Jméno: CISLOxM** nebo **CISLOxP,** kde

 **M** znamená tlf. číslo na mobil a

 **P** znamená tlf. číslo na PCO.

 **x** je číslo 1 – 8.

**Hodnota:** >telefonní číslo v mezinárodním formátu< tlf. číslo 12 číslic bez

úvodního znaku +

příklad:

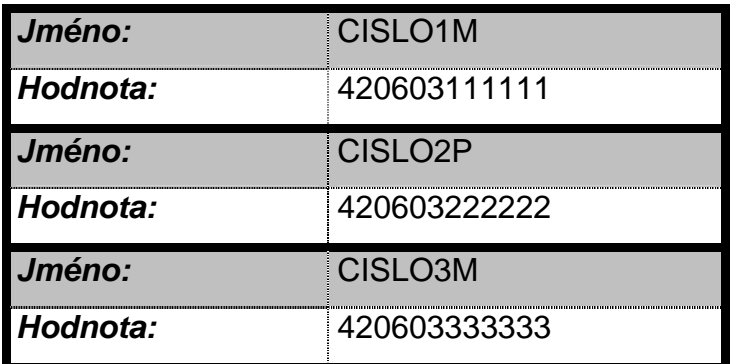

V tomto případě bude GSM hlásič při poplachu posílat SMS nejdříve na telefonní číslo **603111111,** potom na **603222222** a pak na **603333333.** Jakékoli číslo může být uloženo samostatně pod libovolným indexem (např. v konfiguraci může být jen **CISLO3M**).

Bez zadání alespo*ň* jednoho *č*ísla se nep*ř*enášejí data pomocí SMS.

# **3.2.5 Volba přenosu událostí**

Zařízení umožňuje přenos informací až na osm telefonních čísel a to formou SMS zpráv i hlasového volání. GPRS datagramy (pokud je nastaveno jejich posílání) se posílají pokaždé, při jakékoli změně (události). To, jaké informace (události) se budou přenášet na jaká telefonní čísla (a jakou formou), definují konfigurační parametry popsané dále. Pro každé použité telefonní číslo se zadávají parametry pro SMS a volání. Dále je nutné zadávat parametr pro rozlišení, na které telefonní číslo se má posílat změna jednotlivých vstupních smyček. Pomocí těchto parametrů je možné určit, zda se má při konkrétní události na dané telefonní číslo volat/posílat SMS a na které telefonní číslo se má volat/posílat SMS při aktivování poplachu jednotlivých vstupních smyček.

Ukládá se ve formátu:

**Jméno: CxS, CxV** kde

 **S** - znamená posílání SMS zpráv

 **V** - znamená volání **(doporučuje se nepoužívat telefonní hovory při přenosu dat pomocí GPRS na PCO)**

 **x** je číslo 1 – 8, musí odpovídat zadaným telefonním číslům (1 - CISLO1M, 2 - CISLO2P apod.)

**Hodnota:** >číslo 1-7 cifer dle kódů typu událostí<

Kódy typu událostí:

- 0 žádná událost se nepřenáší
- 1 odemknutí, přechod do stavu NEHLÍDÁNO (DEN)
- 2 zamknutí, přechod do stavu HLÍDÁNO (NOC)
- 3 poplach, sabotáž (uvolnění sabotážního kontaktu)
- 4 obnova po poplachu (v případě posílání SMS zpráv na pult se posílá obnova každé vstupní smyčky zvlášť, při posílání SMS zpráv na mobilní telefon se posílá obnova pouze při uklidnění všech poplachů )
- 5 porucha (SÍŤ, AKU, čidla viz kap. 5.3)
- 6 obnova po poruše
- 7 ostatní (udržovací zprávy)

**Jméno: CxI** kde

 **I** – rozlišení vstupů, které se na dané tel. číslo budou posílat **x** – je číslo 1 – 8 musí odpovídat zadaným tel.číslům (1 - CISLO1M, 2 - CISLO2P apod.). **Pozor:** parametr CxI platí pouze pro textové SMS zprávy posílané na mobilní telefon a volání

**Hodnota:** >názvy vstupů oddělené čárkou<

možné hodnoty: DIN1, DIN2, DIN3, DIN4, AIN1, AIN2, AIN3, AIN4, AIN5, AIN6, WZE01, WZE02, WZE03, WZE04, WZE05, WZE06, WZE07, WZE08, WZE09, WZE10, WZE11, WZE12, WZE13, WZE14, WZE15, WZE16

příklady:

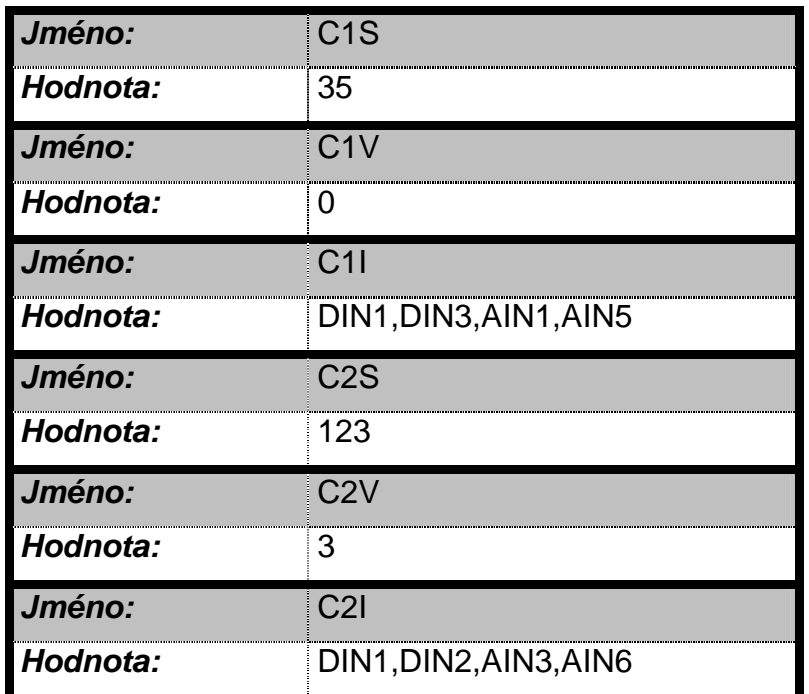

#### V tomto případě GSM hlásič

#### **na číslo CISLO1**

- pošle vždy SMS při sabotáži nebo poruše zařízení, (jméno C1S, hodnota 35)
- nebude prozvánět žádné číslo při jakékoli události (jméno C1V, hodnota 0)
- pouze pro textové SMS posílané na mobilní telefon: pošle SMS při aktivaci vstupních smyček připojených na vstupy DIN1, DIN3, AIN1 a AIN5 (jméno C1I, hodnota DIN1,DIN3,AIN1,AIN5) pro datové SMS posílané na PCO: SMS se pošle při aktivaci jakékoli vstupní smyčky

#### **na číslo CISLO2**

- pošle vždy SMS při sabotáži, nebo přechodu zařízení do stavu HLIDANO/NEHLIDANO (jméno C2S, hodnota 123)
- prozvoní telefonní číslo při sabotáži (jméno C2V, hodnota 3)
- pouze pro textové SMS posílané na mobilní telefon: pošle SMS při aktivaci vstupních smyček připojených na vstupy DIN1, DIN2, AIN3 a AIN6 (jméno C1I, hodnota DIN1,DIN2,AIN3,AIN6) pro datové SMS posílané na PCO: SMS se pošle při aktivaci jakékoli vstupní smyčky
- prozvoní telefonní číslo (jméno C2V, hodnota 3) při aktivaci vstupních smyček připojených na vstupy DIN1, DIN2, AIN3 a AIN6 (jméno C2I, hodnota DIN1, DIN2, AIN3,AIN6)
- Pokud není konfigura*č*ní parametr CxS zadán, nep*ř*enáší se pomocí SMS žádné události. Výjimku tvo*ř*í SMS odpov*ě*di na dotaz (viz. ovládání za*ř*ízení prost*ř*ednictvím SMS) a záloha GPRS (viz ZALOHOVAT), ty se odesílají nezávisle na t*ě*chto nastaveních.

# **3.2.6 Minimální doba mezi událostmi**

V běžném provozu dochází ihned po vzniku události k přenosu informace (SMS, GPRS) na PCO nebo mobil. V některých případech (např. narušení) může vznikat v krátké době větší množství událostí (na základě aktivace a deaktivace čidla přechází DANIUS II z režimu POPLACH do režimu KLID a zpět). Aby nedocházelo k neefektivnímu zahlcení zprávami, lze nakonfigurovat minimální nutnou dobu mezi přenosem událostí. Po uvedenou dobu se informace z DANIUS II nepřenáší, přičemž veškerá další funkčnost zařízení je zachována.

Ukládá se ve formátu:

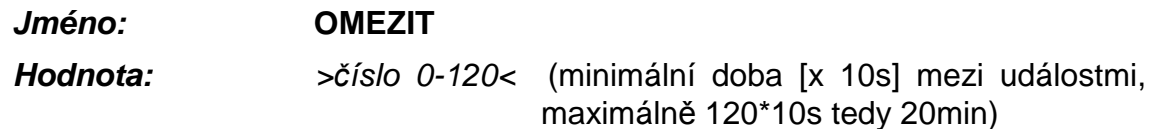

příklad:

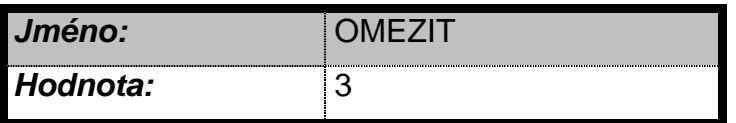

Odesílání další SMS zprávy proběhne nejdříve po 30 sekundách po předchozí události.

Pokud je nastavena hodnota "0", k omezení nedochází, všechny informace se p*ř*enášejí v nejkratším možném *č*ase.

# **3.2.7 Uživatelské nastavení vstupů**

Uživatelský popis definuje název a funkci jednotlivých vstupů.

# **3.2.7.1 Uživatelské nastavení vstupních drátových smyček**

DANIUS II umožňuje připojení 10 drátových vstupních smyček a až 16 bezdrátových vstupních smyček. Drátové smyčky se připojují na vstupy DIN1-DIN4 (digitální vstupy) a AIN1-AIN6 (analogové vstupy).

Každá vstupní smyčka musí být popsána konfiguračním parametrem, který obsahuje název vstupu, uživatelský název(není povinný) a několik konfigurační údajů navzájem oddělených čárkou uvozených z obou stran uvozovkami.

#### **vzor:**

jméno konfig.parametru=uživatelský název "funkce,kontinuální,ticho,p*ř*íchodové zpožd*ě*ní,PGM,podsystém"

p*ř*:

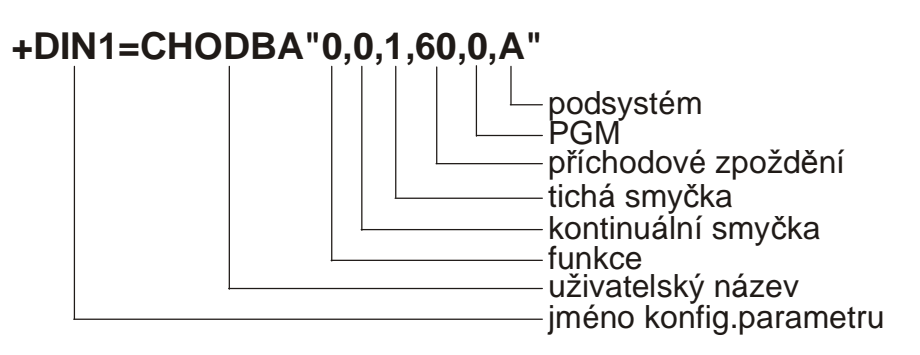

#### **jméno konfig.parametru:**

obsahuje název vstupu **+DINx** (pro digitální vstupy), **AINx** (pro analogové vstupy) kde **x** je číslo příslušného vstupu.

#### **uživatelský název:**

uživatelem definovaný název vstupu o délce max. 8 znaků, který se v případě poplachu zobrazí v mobilním telefonu (není povinný).

#### **funkce**

>**0** - **2**< definuje způsob zapojení vstupní smyčky

- **0** digitální zapojení s definovanou klidovou hodnotou LOG 0
- **1** digitální zapojení s definovanou klidovou hodnotou LOG 1
- **2** analogové zapojení s jednoduchým vyvážením

#### **kontinuální**

>**0** nebo **1**< definuje zda je vstupní smyčka kontinuální (24.hodinová)

- **0** vstupní smyčka není kontinuální
- **1** vstupní smyčka je kontinuální (vyhodnocuje se neustále bez ohledu na stav HLÍDÁNO/NEHLÍDÁNO)

**ticho**

>0 nebo 1< definuje zda se vstupní smyčka chová jako tzv. "tichá smyčka"

- 0 vstupní smyčka není "tichá"
- 1 vstupní smyčka se chová jako "tichá" smyčka

Takzvané "tiché" vstupní smyčky jsou smyčky, u kterých při aktivaci nedochází k sepnutí výstupu SIRÉNA, všechny ostatní funkce (přenos informace o události, aktivace programového výstupu) zůstávají zachovány. Parametr je vhodný např. pro technologické, nebezpečnostní smyčky – pokud dojde k aktivaci, dostane o ní uživatel informaci, ale siréna se nespouští.

#### **příchodové zpoždění**

>**0** - **255**< příchodové zpoždění v sekundách (čas na příchod a odkódování),

Pokud je hodnota nulová, není vstupní smyčka příchodová (na její aktivaci se reaguje okamžitě). Zpoždění se nastavuje v sekundách. Ve funkci hlásič nemá hodnota tohoto parametru význam.

#### **programový**

#### >**PGMx**<

kde **x** je číslo výstupu (1-3)

Nastavuje vstup jako programový (viz.kap.) s přiřazením k výstupu. Nechceme-li nastavit vstup jako programový zadáme **0**.

#### **podsystém**

#### >**A** nebo **B** nebo **C**<

Přiřazuje vstupní smyčku k jednotlivým podsystémům. Není-li podsystém zadán je smyčka automaticky přiřazena k podsystému A.

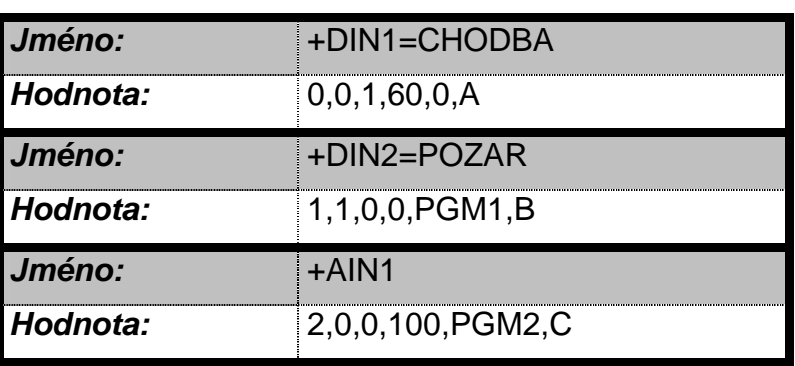

příklady:

**Vstup DIN1**: je zapojen jako digitální s klidovou hodnotou 0, smyčka není kontinuální (vyhodnocuje se pouze při stavu HLÍDANO), je definovaná jako "tichá" (při aktivaci nedochází ke spuštění sirény) s příchodovým zpožděním 60sec (poplach se vyvolá až po 60. sekundách trvání aktivace vstupu), vstup není programový a je přiřazen k podsystému A.

**Vstup DIN2**: je zapojen jako digitální s klidovou hodnotou 1, smyčka je kontinuální (vyhodnocuje se stále, nezávisle na stavu HLÍDÁNO/NEHLÍDÁNO), není definovaná jako "tichá" (při aktivaci dojde ke spuštění sirény), bez příchodového zpoždění (poplach se vyvolá okamžitě při aktivaci vstupu), vstup je nastaven jako programový s přiřazením k výstupu1 (při aktivaci vstupu DIN2 dojde k sepnutí výstupu1), přiřazen je k podsystému B.

**Vstup AIN1**: je zapojen jako analogový, smyčka není kontinuální (vyhodnocuje se pouze při stavu HLÍDANO), není definovaná jako "tichá" (při aktivaci dojde ke spuštění sirény), s příchodovým zpožděním 100s (poplach se vyvolá až po 100. sekundách trvání aktivace vstupu), vstup je nastaven jako programový s přiřazením k výstupu2 (při aktivaci vstupu AIN1 dojde k sepnutí výstupu2), přiřazen je k podsystému C.

#### **3.2.7.2 Uživatelské nastavení vstupních bezdrátových smyček**

DANIUS II umožňuje připojení až 16 bezdrátových prvků (dle typu připojeného bezdrátového přijímače).

Každý použitý bezdrátový prvek musí být popsán konfiguračním parametrem, který obsahuje název prvku, uživatelský název a několik konfigurační údajů navzájem oddělených čárkou uvozených z obou stran uvozovkami.

#### **vzor:**

jméno konfig.parametru=uživatelský název "kontinuální;ticho;p*ř*íchodové zpožd*ě*ní;PGM;podsystém"

#### **jméno konfig.parametru:**

obsahuje název vstupu **WZExx**

kde **xx** je dvoumístné číslo příslušného vstupu.

#### **uživatelský název:**

uživatelem definovaný název vstupu o délce max.8 znaků, který se v případě poplachu zobrazí v mobilním telefonu (není povinný).

#### **kontinuální**

>**0** nebo **1**< definuje zda je vstupní smyčka kontinuální (24.hodinová)

- **0** vstupní smyčka není kontinuální
- **1** vstupní smyčka je kontinuální (vyhodnocuje se neustále nehledě na stav HLÍDÁNO/NEHLÍDÁNO)

#### **ticho**

>**0** nebo **1**< definuje zda se vstupní smyčka chová jako tzv. "tichá smyčka"

- 0 vstupní smyčka není "tichá"
- 1 vstupní smyčka se chová jako "tichá" smyčka

Takzvané "tiché" vstupní smyčky jsou smyčky, u kterých při aktivaci nedochází k sepnutí výstupu SIRÉNA, všechny ostatní funkce (přenos informace o události, aktivace programového výstupu) zůstávají zachovány. Parametr je vhodný např. pro technologické, nebezpečnostní smyčky – pokud dojde k aktivaci, dostane o ní uživatel informaci, ale siréna se nespouští.

#### **příchodové zpoždění**

>**0** - **255**< příchodové zpoždění v sekundách (čas na příchod a odkódování),

Pokud je hodnota nulová, není vstupní smyčka příchodová (na její aktivaci se reaguje okamžitě). Zpoždění se nastavuje v sekundách. Ve funkci hlásič nemá hodnota tohoto parametru význam.

# **programový**  >**PGMx**<

kde **x** je číslo výstupu (1-3)

Nastavuje vstup jako programový (viz.kap.) s přiřazením k výstupu. Nechceme-li nastavit vstup jako programový, zadáme **0**.

#### **podsystém**

>**A** nebo **B** nebo **C**<

Přiřazuje vstupní smyčku k jednotlivým podsystémům. Není-li podsystém zadán je smyčka automaticky přiřazena k podsystému A.

příklady:

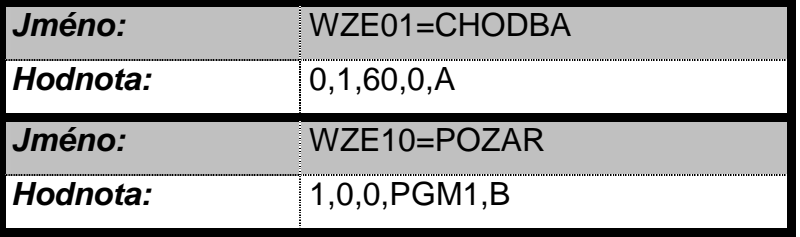

**Bezdrátová smyčka WZE01**: není kontinuální (vyhodnocuje se pouze při stavu HLÍDANO), je definována jako "tichá" (při aktivaci nedochází ke spuštění sirény) s příchodovým zpožděním 60sek (poplach se vyvolá až po 60. sekundách trvání aktivace vstupu), vstup není programový a je přiřazen k podsystému A.

**Bezdrátová smyčka WZE10**: je kontinuální (vyhodnocuje se stále, nezávisle na stavu HLÍDÁNO/NEHLÍDÁNO), není definována jako "tichá" (při aktivaci dojde ke spuštění sirény), bez příchodového zpoždění (poplach se vyvolá okamžitě při aktivaci vstupu), vstup je nastaven jako programový s přiřazením k výstupu1 (při aktivaci vstupu DIN2 dojde k sepnutí výstupu1), přiřazen je k podsystému B.

# **3.2.8 Uživatelské nastavení výstupů**

Kromě výstupu SIRENA pro připojení sirény a výstupu BUZZER pro připojení zvukového měniče jsou k dispozici ještě další tři výstupy (Výstup 1, Výstup 2 a Výstup 3) pro obecné použití. Uživatelský popis těchto tří výstupů lze zadat. Výstupy mohou být ovládány uživatelsky pomocí SMS zpráv či DTMF tónů (viz 0), programově (automaticky dle stavu vstupů – platí pouze pro funkci ústředna – viz uživatelský popis jednotlivých vstupních smyček), nebo bezdrátovým vysílačem se čtyřmi tlačítky RP128T4RC00A. Výstup 3 lze navíc v režimu hlásič použít k indikaci ztráty spojení nadřazenému systému (ústředna) pro přepnutí spojení na náhradní přenosovou cestu (např. VTS – veřejná telefonní síť).

Způsob ovládání vyplývá z uživatelského popisu výstupů.

Ukládá se ve formátu:

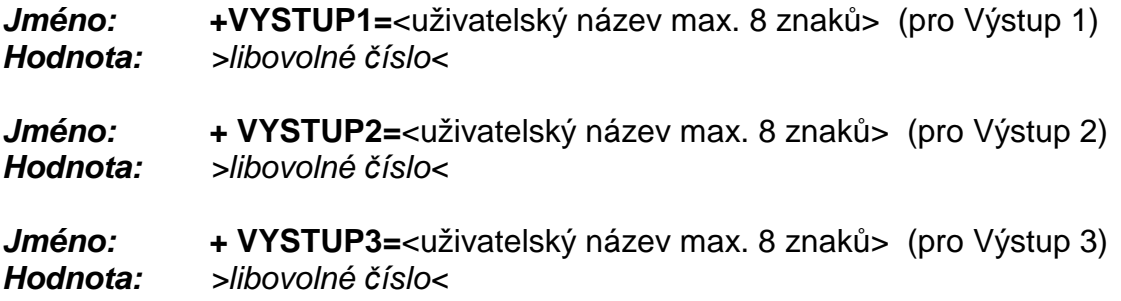

Pokud je hodnota konfiguračního parametru číslice 1, ovládá se výstup uživatelsky pomocí SMS zpráv nebo DTMF tónů.

Začíná-li hodnota znakem "#" je výstup sepnut po dobu, kdy je aktivní k němu nakonfigurovaná vstupní smyčka – funkce PGM.

#### **VYSTUP3 je v provedení DANIUS spojen s výstupem BUZZER. Proto chceme-li ovládat výstupu BUZZER funkci PGM nastavíme funkci PGM výstupu3.**

Začíná-li hodnota znakem "\*" je stav výstupu změněn v okamžiku stisknutí tlačítka bezdrátového vysílače RP128T4RC00A. Číslo za znakem "\*" určuje číslo bezdrátového vysílače (1 až 4), následuje znak, který určuje vlastní tlačítko na bezdrátovém vysílači (A nebo B). Chceme-li výstup ovládat více tlačítky musíme je vvpsat všechny včetně znaku "\*" a oddělit je čárkou.

příklady nastavení výstupů:

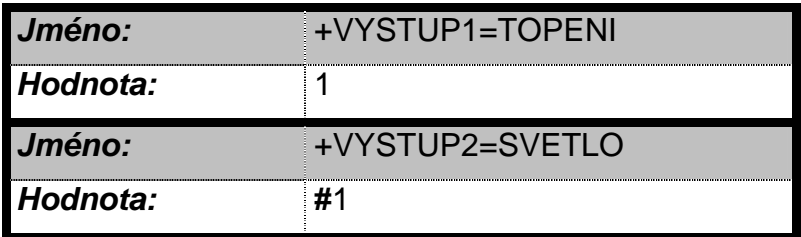

#### **Návod na montáž DANIUS II**

Výstup 1 s uživatelský názvem "TOPENI" bude ovládán SMS zprávou nebo DTMF signálem. Výstup 2 s uživatelským názvem "SVETLO" bude ovládán přiřazeným vstupem.

 Pokud není zadán uživatelský popis, použije se v SMS zprávě jako popis tohoto výstupu text "VYSTUP1", "VYSTUP2", nebo "VYSTUP3".

#### **3.2.9 Volba provozu Hlásič/Ústředna**

Pokud chcete zařízení provozovat jako GSM hlásič, uložte do konfigurace parametr "HLASIC" s hodnotou "1". Pokud je nastavena "0", funguje jako ústředna

Ukládá se ve formátu:

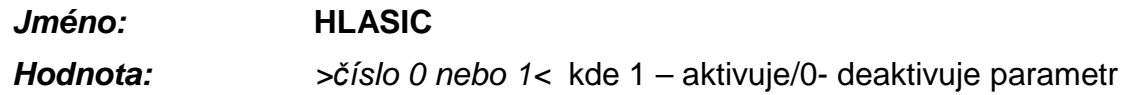

příklad:

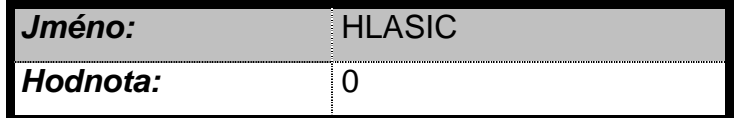

Nastavuje zařízení tak, aby fungovalo jako hlásič a ne jako ústředna.

#### **Pro za***ř***ízení DANIUS II nastavujeme vždy hodnotu 0.**

## **3.2.10 Odchodové zpoždění – čas na odchod**

Odchodové zpoždění platí vždy pro všechny smyčky. Pokud není hodnota zadána, nebo je nulová, není odchodové zpoždění aktivováno (na změnu jakékoli smyčky se reaguje okamžitě). Zpoždění se nastavuje v sekundách. Ve funkci hlásič nemá tento parametr význam – nezadávat.

Ukládá se ve formátu:

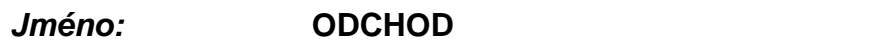

**Hodnota:** >*č*íslo 0-255< (odchodové zpoždění [s])

příklad:

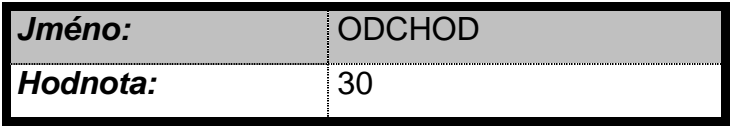

Nastavení odchodového zpoždění na 30 sekund.

#### **3.2.11 Doba aktivace sirény**

Nastavení doby aktivace výstupu SIRENA (v případě poplachu). Hodnota se nastavuje v sekundách.

Ukládá se ve formátu:

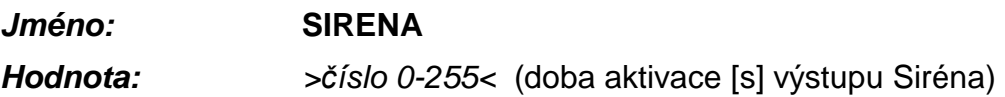

Pokud začíná hodnota znakem "#" dochází k aktivaci sirény nezávisle na stavu HLÍDÁNO/NEHLÍDÁNO (např. při alarmu od kontinuální smyčky ve stavu NEHLÍDÁNO), v opačném v případě jen při alarmu ve stavu HLÍDÁNO.

příklad:

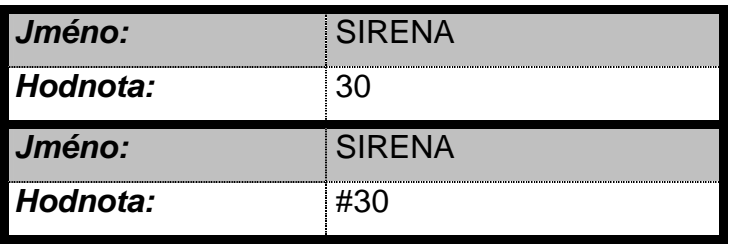

V případě poplachu se aktivuje výstup na půl minuty.

Pokud je hodnota nulová, výstup se neaktivuje.

# **3.2.12 Číslo objektu**

Číslo objektu (adresa) je identifikace použitá pro tento objekt v GPRS konektoru Uni\_konektGPRS. Počet zadaných čísel objektů musí odpovídat počtu nadefinovaných IP adres pultu (max. 2), přičemž konfigurační hodnota s číslem objektu musí mít stejný index (číslo x) jako IP adresa na odpovídajícího PCO.

Ukládá se ve formátu:

**Jméno: OBJEKTx**, kde **x** je číslo 1 – 2

**Hodnota:** >*č*íslo 0-65535< (číslo objektu/adresa v GPRS konektoru)

příklad:

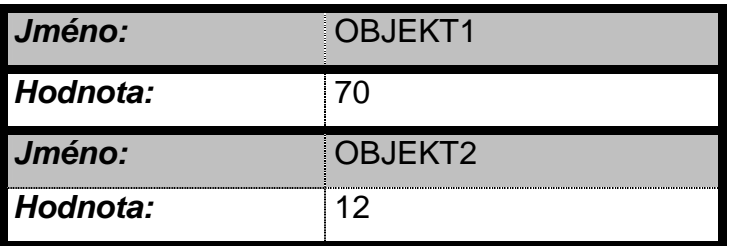

Identifikační číslo sledovaného objektu pro PCO s IP adresou uloženou jako **IPADR1**  je 70.

Identifikační číslo sledovaného objektu pro PCO s IP adresou uloženou jako **IPADR2**  je 12.

# **3.2.13 Číslo sítě**

Číslo sítě se zadává jen v případě přenosu zpráv na PCO pomocí SMS a v tomto případě je povinné. Musí odpovídat číslu sítě GSM konkrétního PCO (sdělí je provozovatel PCO). Počet zadaných čísel sítí musí odpovídat počtu nadefinovaných tlf. čísel na pult (max. 8), přičemž konfigurační hodnota s číslem sítě musí mít stejný index (číslo x) jako tlf. číslo na odpovídající PCO (CISLOxP).

Ukládá se ve formátu:

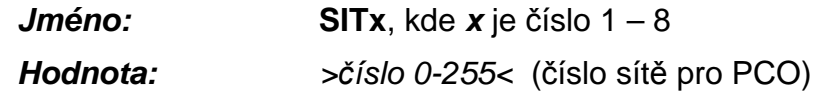

příklad:

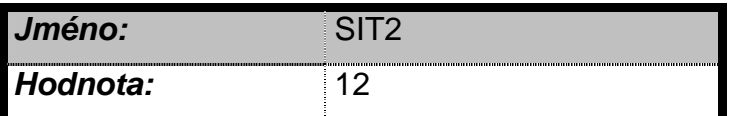

Číslo sítě objektu pro PCO s tlf. číslem uloženým jako **CISLO2P** je 12.

#### **3.2.14 Adresa**

Adresa se zadává jen v případě přenosu zpráv na PCO pomocí SMS a v tomto případě je povinná. Musí odpovídat požadované adrese objektu konkrétního PCO (sdělí ji provozovatel PCO). Počet zadaných adres musí odpovídat počtu nadefinovaných tlf. čísel na PCO (max. 8), přičemž konfigurační hodnota s adresou musí mít stejný index (číslo x) jako tlf. číslo na odpovídající PCO (CISLOxP).

Ukládá se ve formátu:

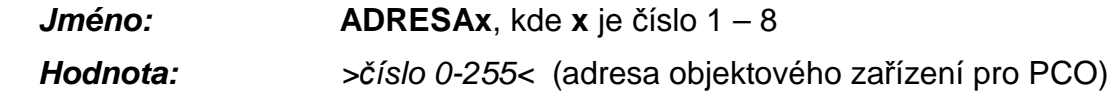

příklad:

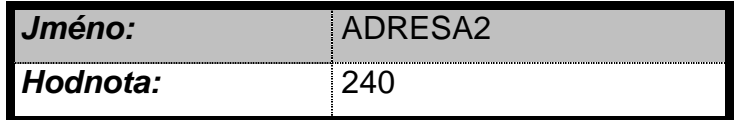

Adresa objektu pro PCO s tlf. číslem uloženým jako **CISLO2P** je 240.

#### **3.2.15 Perioda udržovacích GPRS zpráv**

DANIUS II posílá udržovací datagramy (GPRS) s konfigurovatelnou periodou. Perioda se nastavuje v násobcích 15s a je shodná pro všechna nakonfigurovaná GPRS připojení (všechny IP adresy)

Ukládá se ve formátu:

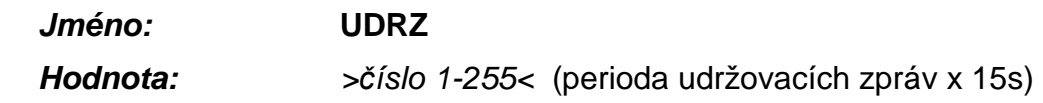

příklad:

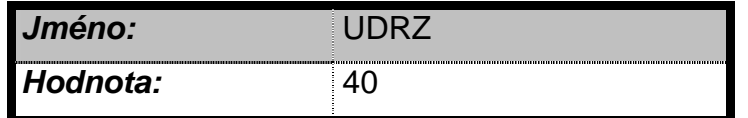

Udržovací GPRS datagram se posílá jednou za 10 minut.

Pokud je hodnota nulová, udržovací GPRS datagramy se posílají s nedefinovanou periodou (1sec až 63min).

#### **3.2.16 Potvrzovat udržovací GPRS zprávy**

Udržovací zprávy přenášené v GPRS mohou být dvojího druhu – nepotvrzované (dále jen zpráva typu A) a potvrzované (dále zpráva typu B). Oba typy zpráv se posílají dle nastavení periody udržovacích zpráv (parametr UDRZ). Pokud zařízení posílá na PCO GPRS zprávu B a nedostane na ni odpověď (potvrzení), opakuje ji (celkem x-krát dle konfiguračního parametru POKUSY po cca 15s). Je zřejmé, že posílání zpráv B zvyšuje zabezpečení přenosu, ale přináší vyšší finanční náklady. Poměr zpráv A a B je dán tímto konfiguračním parametrem, vyjadřujícím, po kolika zprávách A má následovat B.

Ukládá se ve formátu:

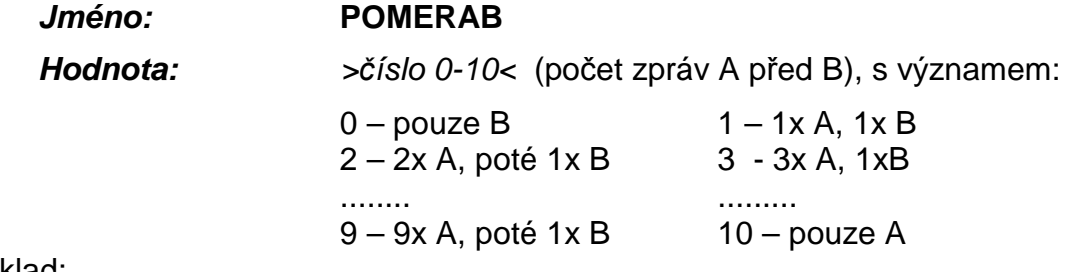

příklad:

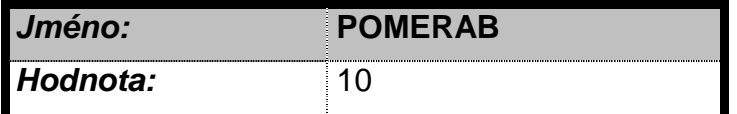

Posílá se kontrolní datagram typu A. Datagram typu B se neposílá.

#### **3.2.17 Perioda udržovacích SMS zpráv**

DANIUS II za nastavenou dobu pošle zprávu (SMS) o aktuálním stavu. Perioda se nastavuje v hodinách a je stejná pro všechna nakonfigurovaná SMS připojení (všechny SMS PCO). Odpočítávání doby probíhá od okamžiku načtení konfigurace do DANIUS II.

Ukládá se ve formátu:

 **Jméno: TEST**

 **Hodnota:** >*č*íslo 0-255< (perioda udržovacích zpráv x 1h)

příklad:

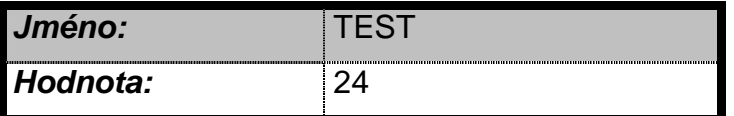

Kontrolní SMS se posílá jednou za den.

Pokud je hodnota nulová, udržovací SMS se potla*č*ují.

#### **3.2.18 Telefonní čísla s oprávněním**

Pouze z telefonních čísel s oprávněním je možné SMS zprávami ovládat stav některé funkce zařízení DANIUS II (ovládání výstupů, přechod podsystémů zařízení do stavu HLÍDÁNO/NEHLÍDÁNO).

Ukládá se ve formátu:

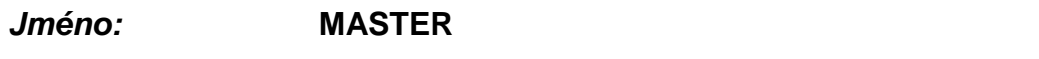

**Hodnota:** >max. 8 *č*ísel 1-8< (index(y) tlf. čísel s oprávněním)

příklad:

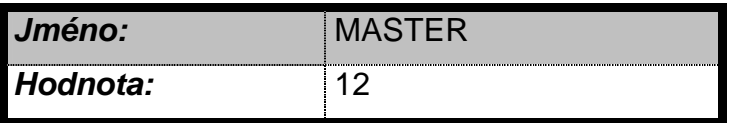

Nastavuje oprávnění pro telefonní čísla zadaná jako **CISLO1** a **CISLO2** (je jedno, zda jde o číslo na PCO nebo na mobil). Pokud by bylo více telefonních čísel stejných (například CISLO2P a CISLO3M), a alespoň jedno z nich by mělo mít nastaveno oprávnění, musí být jako master nakonfigurována všechna tato stejná čísla.

Pokud není zadáno nebo je zadána hodnota 0, žádné *č*íslo nemá oprávn*ě*ní.

# **3.2.19 Zálohování GPRS provozu**

Zálohování GPRS provozu lze zajistit několika způsoby včetně jejich kombinace: používat potvrzované udržovací zprávy (B), přenášet vybrané události (viz. 3.2.5) pomocí SMS, či nakonfigurovat zálohování jednotlivých potvrzovaných GPRS datagramů (při případném opakovaném nepotvrzení) náhradní jednorázovou SMS. Po odeslání potvrzovaných GPRS datagramů se čeká na odpověď, v případě neúspěchu se datagram opakuje (x-krát dle parametru POKUSY, s případným restartem modemu). Pokud dojde k vyčerpání všech pokusů a je nastaven následující konfigurační parametr na 1, odešle se náhradní SMS. Náhradní SMS se pošle i v případě překročení max. doby dle parametru LHUTA. Pokud je zadaná hodnota 0, jednotlivé GPRS datagramy se nezálohují. V případě ztráty spojení s IP adresou IPADR1 se SMS posílá na CISLO1P, jinak na CISLO2P. Tomu je nutno uzpůsobit konfiguraci.

Ukládá se ve formátu:

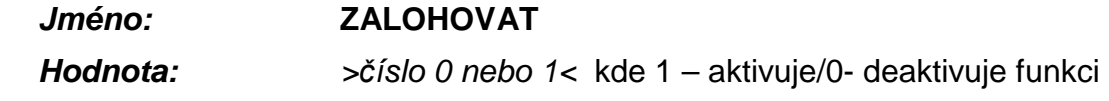

příklad:

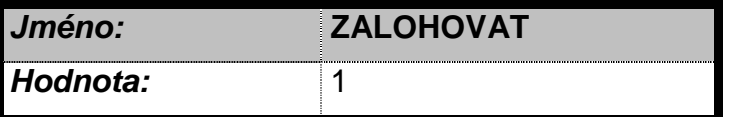

V případě neúspěšného opakování GPRS datagramu se odesílá SMS.

#### **3.2.20 Počet pokusů o odeslání GPRS dat**

Po odeslání potvrzovaných GPRS datagramů se čeká 15s na odpověď, v případě neúspěchu se datagram opakuje, případně se mezi jednotlivými pokusy resetuje modem. Počet pokusů před a po resetu udává následující parametr. Je-li počet pokusů po resetu modemu nulový, modem se neresetuje. Reset modemu trvá celkem cca 1-1,5 minuty. Je-li tedy nastaveno: 3 pokusy před resetem a 1 pokus po resetu, dojde k odeslání záložní SMS za cca 3x15 + 60 + 1x15 s, tedy zhruba za dvě minuty. Parametr se uplatní při nastavení záložního SMS kanálu v případě, že je zařízení zalogováno v GPRS, ale nedostává GPRS odpovědi.

Ukládá se ve formátu:

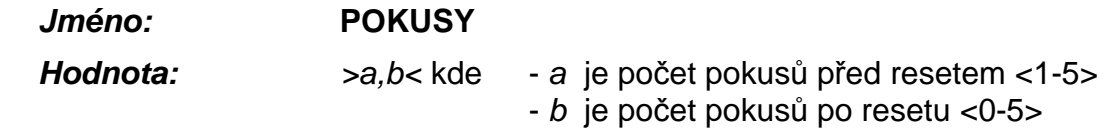

příklad:

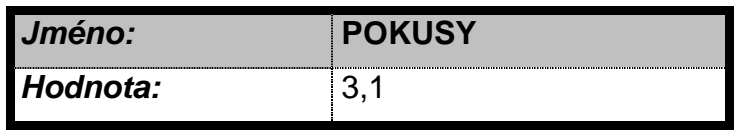

#### **3.2.21 Maximální lhůta pro potvrzení GPRS dat**

Tento konfigurační parametr definuje, jak dlouhá je celková doba, po kterou zařízení může čekat na potvrzení odesílaných GPRS dat. Pokud se modem nemůže po určenou dobu do GPRS úspěšně přihlásit, dojde k vypršení maximální lhůty na odeslání GPRS dat a k odeslání nakumulovaných dat pomocí záložní SMS. Pokud je lhůta kratší než součet časů nutných k provedení všech opakování dle parametru POKUSY, dojde k přechodu na záložní kanál ještě před vyčerpáním všech pokusů. Pozor, čas skutečného odeslání záložní SMS je pouze orientační dle aktuálního vnitřního stavu, ve kterém se zařízení nachází v okamžiku vypršení zadané lhůty.

Ukládá se ve formátu:

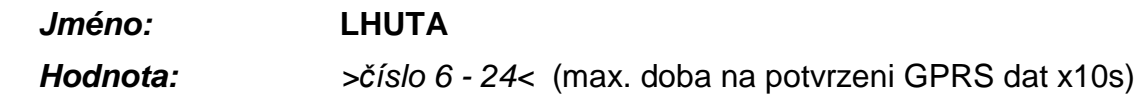

příklad:

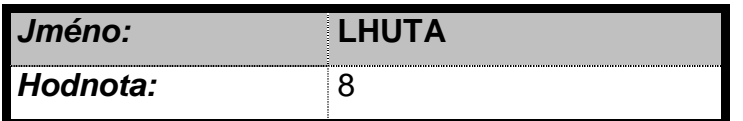

Nastavuje dobu, po které se přejde na záložní kanál po uplynutí doby cca 80s.

#### **3.2.22 Nastavení instalačního kódu**

Nastavuje hodnotu instalačního kódu.

Ukládá se ve formátu:

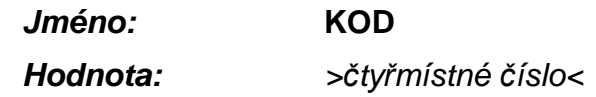

příklad:

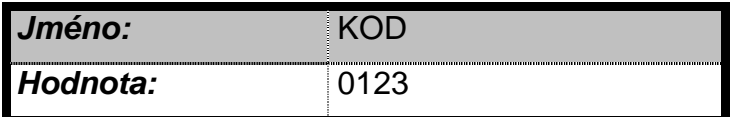

Nastavuje instalačního kódu na hodnotu 0123.

Pro zařízení DANIUS II nemá význam.

#### **3.2.23 Nastavení identifikačního čísla**

Identifikační číslo se zadává pouze v případě přenosu zpráv na PCO pomocí GPRS a v tomto případě je povinné. Nastavuje hodnotu identifikačního čísla pro zprávu Contact ID potřebnou pro přenos informací na pult přes GPRS (sdělí ji provozovatel PCO).

Ukládá se ve formátu:

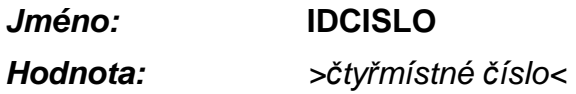

příklad:

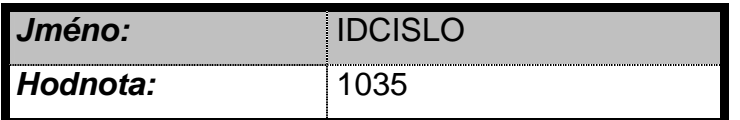

Nastavuje identifikační číslo Contact ID zprávy na hodnotu 1035.

## **3.2.24 Nastavení typu HW**

Osmimístné číslo, pomocí kterého nastavujeme typ zařízení (DANIUS II) a definujeme další připojené moduly (přijímač bezdrátových prvků).

Ukládá se ve formátu:

#### **Jméno: MODIFIKACE**

**Hodnota:** >osmimístné *č*íslo<

Hodnota konfiguračního parametru se skládá ze dvou částí. První čtyři čísla udávají typ zařízení. Pro zařízení DANIUS II je to 4001. Další čtyři čísla definují typ připojeného bezdrátového přijímače. Není-li bezdrátový přijímač připojen je zadáno 0000. Pro bezdrátový přijímač ROKONET RP128EW0800A, který umožňuje komunikaci až s 8. prvky je to 0001. Pro bezdrátový přijímač ROKONET RP128EW1600A, který umožňuje připojení až šestnácti prvky je to 0002.

příklady:

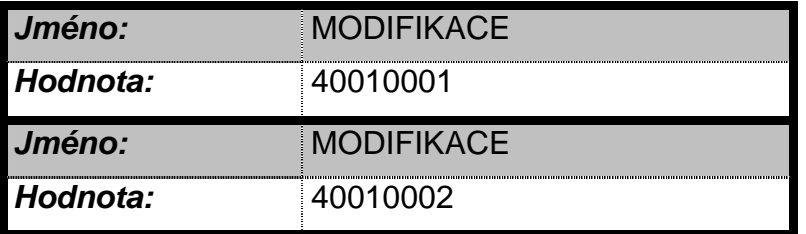

Příklad1: Definuje zařízení jako DANIUS II s připojeným osmi-prvkovým bezdrátovým přijímačem ROKONET RP128EW0800A.

Příklad2: Definuje zařízení jako DANIUS II s připojeným šestnácti-prvkovým bezdrátovým přijímačem ROKONET RP128EW1600A.

#### **3.2.25 Funkce "Vital"**

Je-li nakonfigurován tento parametr, funguje zařízení po přepnutí do stavu NEHLÍDÁNO jako hlídač nutného pohybu v prostoru (změna stavu libovolné smyčky) během určitého časového úseku. Funkce předpokládá nainstalování alespoň jednoho pohybového čidla. Pokud během nakonfigurované doby nedojde ke změně stavu jakékoli smyčky (není pohyb), je vyhlášen alarm (stejného typu jako při poplachu či sabotáži, ale s rozšířením SMS o další text – viz 5.3.1 – a bez aktivace sirény a alarmové LED diody). V případě přenosu na PCO je aktivována virtuální smyčka č. 12 (která fyzicky na zařízení neexistuje). K obnově dojde při následné změně stavu libovolné smyčky. Ve funkci hlásič nemá tento parametr význam – nezadávat.

Ukládá se ve formátu:

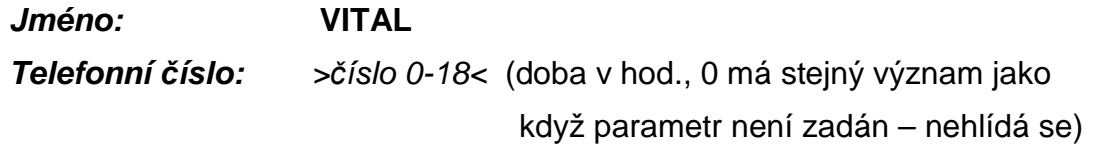

příklad:

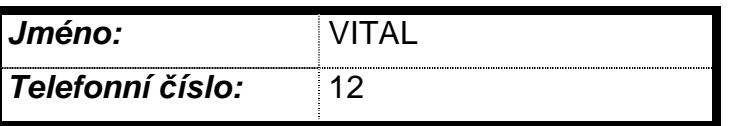

Pokud během 12 hodin nedojde ke změně stavu libovolné smyčky, je vyhlášen alarm.

#### **3.2.26 Funkce SUPERVIZE**

Téměř každý bezdrátový prvek má funkci supervize (zařízení kontroluje každou hodinu je-li prvek v pořádku). Tísňová bezdrátová tlačítka RWT50P86800A tuto funkci nemají a musí být u nich vypnuta, aby nedocházelo k falešným poplachům.

Ukládá se ve formátu:

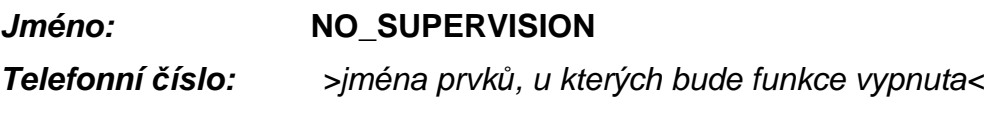

příklad:

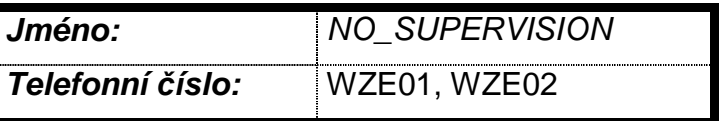

U bezdrátových prvků WZE01 a WZE02 nebude kontrolována funkce supervize.

# **4. UVEDENÍ DO PROVOZU**

#### **4.1 Mechanická montáž**

Po okrajích krabice jsou čtyři upevňovací otvory, pomocí kterých se zařízení přichytí k vhodnému podkladu. Předpokládá se svislá montážní poloha na stěny bez otřesů, možná je však jakákoli prostorová orientace hlásiče (dle potřeb zákazníka). Doporučuje se umístit zařízení co nejblíže připojovaným čidlům či zabezpečovací ústředně (případně ovládanému zařízení), nicméně tak, aby byla zachována co nejlepší úroveň signálu GSM. Připojované vodiče lze přivést otvory ve spodním dílu (pokud jsou vodiče vedeny pod omítkou) nebo bočním průřezem (pokud jsou vodiče vedeny pod lištou).

# **4.2 Napájení**

Pro napájení síťovým napětím připojte napájecí dvoužilový (třížilový) kabel na svorku svorkovnice síťového napětí JR5 (viz. Obr. 1 a Obr. 2). Síťový kabel řádně zajistěte úchytem proti vytržení.

Na svorky J3 a J4 je možné připojit záložní napájecí akumulátor 6V. Na svorku J3 připojíme kladný pól baterie (označený +), na svorku J4 záporný pól baterie (označený -).

Pro napájení PIR čidel nebo jiných spotřebičů lze využít na svorkách +12V OUT výstupní napětí +12V. Společný maximální odběr z těchto výstupů nesmí překročit 150mA.

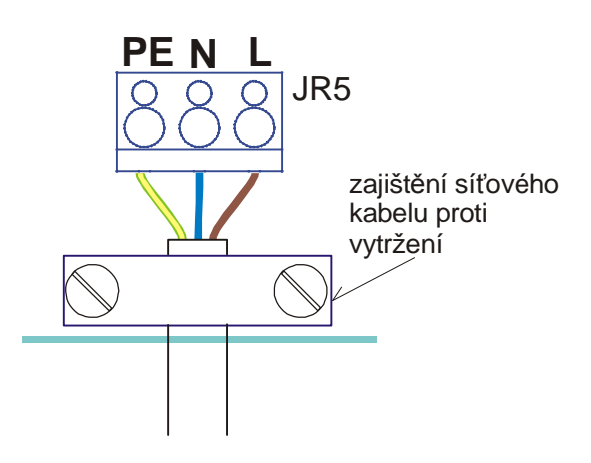

**Obr. 2 – Připojení síťové šňůry** 

# **4.3 Rozložení připojovacích konektorů**

Označení a význam jednotlivých připojovacích svorkovnic je zobrazeno v následující tabulce.

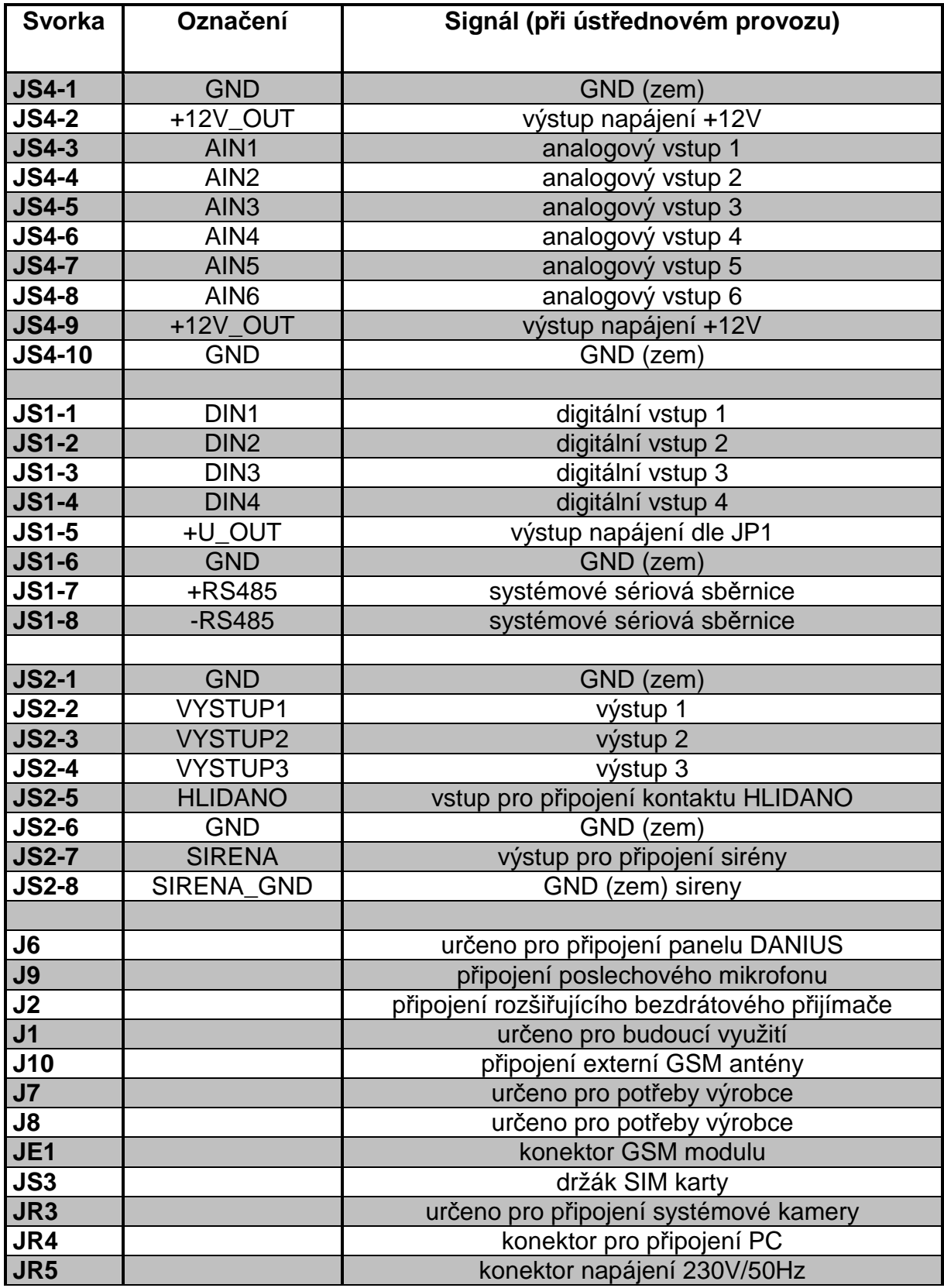

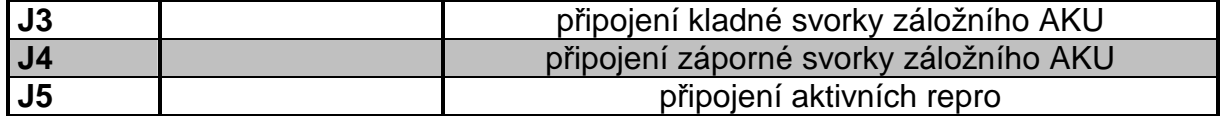

#### **Tab. 1**

# **4.4 Důležité prvky na desce**

Označení a význam jednotlivých důležitých prvků na desce je zobrazeno v následující tabulce.

| <b>Svorka</b>   | Význam (při ústřednovém provozu)                          |  |  |  |
|-----------------|-----------------------------------------------------------|--|--|--|
|                 |                                                           |  |  |  |
| <b>SA1</b>      | sabotážní kontakt                                         |  |  |  |
| JP4             | nastavení typu sériového rozhraní konektoru JR3           |  |  |  |
|                 | $1+2 \rightarrow$ RS422                                   |  |  |  |
|                 | $2+3 \rightarrow$ RS485                                   |  |  |  |
|                 | Nastavit identicky s JP3 !!!                              |  |  |  |
| JP3             | nastavení typu sériového rozhraní konektoru JR3           |  |  |  |
|                 | $1+2 \rightarrow$ RS422                                   |  |  |  |
|                 | $2+3 \rightarrow$ RS485                                   |  |  |  |
|                 | Nastavit identicky s JP4 !!!                              |  |  |  |
| JP7             | nastavení velikosti výstupního napětí na konektoru JR4    |  |  |  |
|                 | $1+2 \rightarrow +5$ až 7V                                |  |  |  |
|                 | $2+3 \rightarrow +12V$                                    |  |  |  |
| JP <sub>6</sub> | povolení indikace pro všechny LED na desce                |  |  |  |
|                 | spojeno → indikace LED povolena                           |  |  |  |
|                 | rozpojeno → indikace LED zakázána                         |  |  |  |
| JP1             | nastavení velikosti výstupního napětí na konektoru JS1.5  |  |  |  |
|                 | $1+2 \rightarrow +12V$                                    |  |  |  |
|                 | $2+3 \rightarrow +5$ až 7V                                |  |  |  |
| JP2             | nastavení klidového režimu pro vstupy DIN1 až DIN4        |  |  |  |
|                 | 1+2 → ovládání vstupů uzemněním na GND                    |  |  |  |
|                 | 2+3 → ovládání vstupů přivedením kladného napětí 5 až 12V |  |  |  |
| SW <sub>1</sub> | tlačítko RESET procesoru desky                            |  |  |  |
| FU <sub>3</sub> | síťová pojistka T100mA/250V                               |  |  |  |

**Tab. 2** 

# **4.5 Význam indikačních prvků (LED) na desce plošných spojů**

Označení a význam jednotlivých indikačních LED na desce je zobrazeno v následující tabulce.

| <b>LED</b>        | <b>BARVA</b> | SVIT <sup>*</sup> | <b>VÝZNAM</b>                                  |
|-------------------|--------------|-------------------|------------------------------------------------|
| LED1              | Žlutá        | svítí             | výstup 1 sepnut                                |
|                   |              | nesvítí           | výstup 1 rozepnut                              |
| LED <sub>2</sub>  | Žlutá        | svítí             | výstup 2 sepnut                                |
|                   |              | nesvítí           | výstup 2 rozepnut                              |
| LED <sub>6</sub>  | Žlutá        | svítí             | výstup 3 sepnut                                |
|                   |              | nesvítí           | výstup 3 rozepnut                              |
| LED7              | Žlutá        | svítí             | výstup BUZZER sepnut                           |
|                   |              | nesvítí           | výstup BUZZER rozepnut                         |
| LED <sub>5</sub>  | Žlutá        | svítí             | výstup pro připojení sirény sepnut             |
|                   |              | nesvítí           | výstup pro připojení sirény rozepnut           |
| LED <sub>8</sub>  | Rudá         | 250/250           | aktivní smyčka(y) (hlásič), POPLACH (ústředna) |
|                   |              | trvale            | sabotáž, PŘEDPOPLACH (ústředna)                |
|                   |              | nesvítí           | smyčky v klidovém stavu nebo se nehlídají      |
| LED <sub>9</sub>  | Žlutá        | trvale            | porucha napájení (AKU, SÍŤ, čidla), systému    |
|                   |              | nesvítí           | bez poruchy                                    |
| LED <sub>10</sub> | Rudá         | trvale            | HLÍDÁNO (NOC)                                  |
|                   |              | nesvítí           | NEHLÍDÁNO (DEN)                                |
| LED <sub>11</sub> | Zelená       | 250/250           | normální provozní stav                         |
|                   |              | trvale            | konfigurační režim                             |
|                   |              | nesvítí           | porucha systému nebo není napájení             |
| LED <sub>3</sub>  | Rudá         |                   | indikace DTMF signálu z GSM                    |
| LED4              | Rudá         |                   | indikace stavu GSM modulu                      |
| LED <sub>12</sub> | Žlutá        | svítí             | indikace úrovně "0" na vstupu IN1              |
|                   |              | nesvítí           | indikace úrovně "1" na vstupu IN1              |
| <b>LED13</b>      | Žlutá        | svítí             | indikace úrovně "0"na vstupu IN2               |
|                   |              | nesvítí           | indikace úrovně "1" na vstupu IN2              |
| LED14             | Žlutá        | svítí             | indikace úrovně "0"na vstupu IN3               |
|                   |              | nesvítí           | indikace úrovně "1" na vstupu IN3              |
| <b>LED15</b>      | Žlutá        | svítí             | indikace úrovně "0"na vstupu IN4               |
|                   |              | nesvítí           | indikace úrovně "1" na vstupu IN4              |

**Tab. 3** 

 ∗ Svit diody je definováno poměrem stavu svítí/nesvítí (v milisekundách)

<sup>\*\*</sup> Bliká, pokud kdykoli od posledního přechodu do stavu HLÍDÁNO došlo k poplachu. Blikání se ukončí přechodem do stavu NEHLÍDÁNO.

#### **4.6 Instalace SIM karty**

Vypněte PIN SIM karty (**DOPORUČENO!**). PIN lze vypnout u většiny mobilních telefonů v menu "Zabezpečení"→ "PIN kód". Pokud chcete funkčnost PIN kódu zachovat, je nutno jej zadat do konfigurace – viz konfigurační parametr PIN.

Na SIM kartě zkontrolujte, případně zadejte číslo servisního střediska pro SMS zprávy (u nových SIM karet je tento parametr již nastaven operátorem). U většiny přístrojů v menu "Zprávy" → "Nastavení" → "Servisní středisko". Telefonní čísla servisních středisek jednotlivých operátorů v ČR jsou:

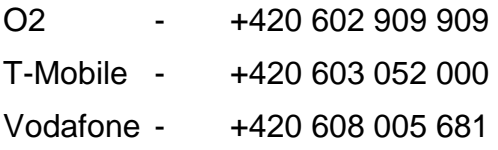

Na SIM kartě smažte všechny SMS zprávy!

Po provedeném nastavení povinných parametrů zasuňte SIM kartu do čtečky. Vyjímání a vkládání SIM karty je nutno vždy provádět bez připojeného napájecího napětí.

 Pokud jsou již připojeny vodiče do svorek vstupů a v případě potřeby osazeny i výstupy, je možné připojit napájení a záložní akumulátor (z výroby je odpojen) a ověřit zapojení i konfiguraci funkční zkouškou.

**Pozor**, bez vložené SIM karty není zařízení funkční (setrvává v inicializační sekvenci), ale lze v Konfiguračního módu nastavovat jednotlivé konfigurační parametry!

# **5. TYPY BEZDRÁTOVÝCH BEZPEČNOSTNÍCH PRVKŮ**

K zařízení DANIUS II, je možné připojit tyto typy bezdrátových prvků.

#### **Poznámka: bezdrátové prvky, které budou k za***ř***ízení DANIUS II p***ř***ipojeny musejí být již od výrobce "p***ř***i***ř***azeny" k za***ř***ízení DANIUS II.**

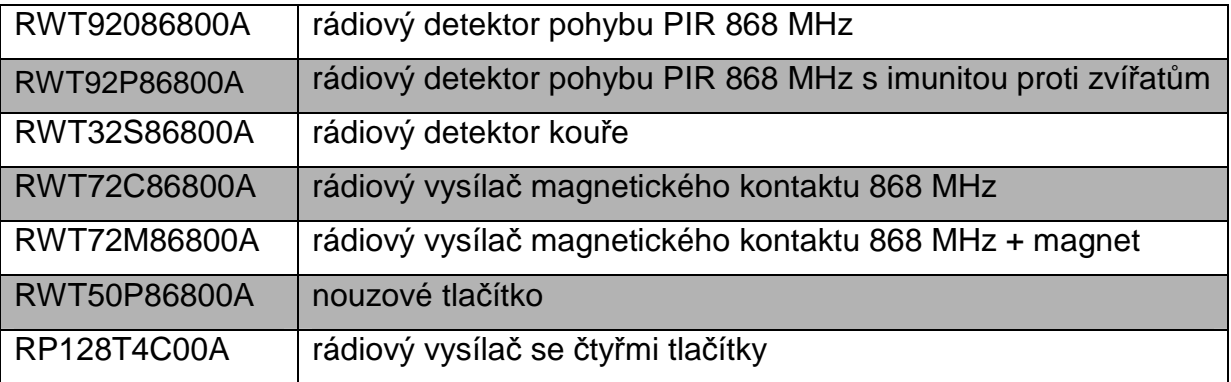

Všechny tyto bezdrátové prvky obsahují detekci vybití baterie ve vysílačích. Dojdeli k vybití baterie některého z bezdrátových prvků je vyhlášena PORUCHA ZAŘÍZENÍ. Tato informace je poté posílána v SMS zprávě. Tato událost je také součástí zpráv přenášený na PCO.

Bezdrátové prvky také obsahují jeden nebo více sabotážních kontaktů (detekce narušení krabičky čidla). Je-li sabotážní kontakt sepnut dojde k vyhlášení SABOTÁŽE. Tato informace je poté poslána v SMS zprávě. Tato událost je také součástí zpráv přenášený na PCO.

Dále všechny prvky obsahují tzv. funkci supervize **(nouzové tlačítko RWT50P86800A nemá tuto funkci zabudovanou a ta musí být v konfiguračních**  parametrech vypnuta!). Tato funkce slouží k detekci ztráty spojení mezi bezdrátovým prvkem a přijímačem bezdrátového prvku. Je-li s bezdrátovým prvkem ztraceno spojení (vyhodnocuje se jednou za jednu hodinu), dojde k vyhlášení POPLACHU. Tato informace je poté poslána v SMS zprávě. Konkrétní číslo (uživatelské jméno) bezdrátového prvku, se kterým bylo ztraceno spojení, je pak napsáno v SMS zprávě (viz.kap.5.3.1). Tato událost je také součástí zpráv přenášených na PCO.

# **5.1 Ovládání zařízení pomocí SMS zpráv**

Se zařízením lze komunikovat pomocí SMS zpráv. Vzhledem k periodě testování příchozích zpráv nastane reakce na příkaz do cca 30s od doručení SMS. Je nutno si uvědomit, že jistou (nedefinovanou) dobu zabere i doručení SMS v síti operátora. Číslo, ze kterého je SMS zpráva odeslána musí být uloženo v konfiguračních parametrech (viz.kap.3.2.4) a musí být definováno jako MASTER (viz.kap.3.2.18).

Mezi podporované příkazy patří:

- **Dotaz na stav zařízení**. Zadává se ve formátu SMS zprávy "**STAV**" zaslané na telefonní číslo zařízení. Odpovědí je SMS zpráva ve standardním tvaru (platném pro všechny SMS zasílané na mobil), obsahující dle aktuálního stavu tyto informace o zařízení
- **Ovládání výstupů** příkazy "**VYSTUP1=x**", "**VYSTUP2=x**" a "**VYSTUP3=x**", kde x je číslo 0 (vypnout výstup) nebo 1 (zapnout výstup). Místo textu "VYSTUP1" nebo "VYSTUP2" může být použit text dle uživatelského popisu výstupů.
- Zasláním SMS zprávy "**UZAMKNOUT** x**,**x**,**x" můžeme zařízení uvést do stavu HLÍDÁNO, kde za x můžeme vložit čísla podsystémů. Např.: "**UZAMKNOUT A,B**" uzamkne podsystémy A a B.
- Stejně tak SMS zpráva "**ODEMKNOUT** x**,**x**,**x" převede vypsané podsystémy do stavu NEHLIDANO. Např.: "**ODEMKNOUT A**", podsystém A přejde do stavu nehlídáno.

# **5.2 Ovládání zařízení pomocí fónického volání**

Provoz zařízení lze kdykoli ověřit fónickým voláním. Při detekci volání na své telefonní číslo hlásič vyhodnotí číslo volajícího a poté:

- pokud toto číslo odpovídá některému z čísel uložených v konfiguraci, hlásič vyčká na zavěšení a poté sám iniciuje volání na dané číslo **(platí pouze nepoužívámeli GSM hlásič pro přenos GPRS zpráv na PCO)**. Je-li toto číslo uloženo v konfiguraci jako MASTER (viz 3.2.18) bude při pokusu o spojení hovor spojen. Není-li toto číslo uloženo v konfiguraci jako MASTER bude při pokusu o spojení hovoru toto spojení okamžitě ukončeno.
- je-li volající číslo uloženo v konfiguraci jako MASTER, dojde nejdříve po pěti<sup>1</sup> opakováních vyzváněcího tónu ke spojení

**Pozor**, pro správnou funkčnost je nutné, aby uživatel nepoužíval ve svém mobilním telefonu SIM kartu s aktivovanou hlasovou schránkou!

**Poznámka:** doporu*č*uje se nepoužívat telefonní hovory p*ř*i p*ř*enosu dat pomocí GPRS na PCO z d*ů*vodu možných výpadk*ů* spojení s PCO

# **5.3 Provozní informace**

#### **5.3.1 Obsah SMS**

Všechny SMS zprávy, které jsou zasílány na mobil, jsou v jednotném tvaru a liší se pouze svým obsahem, podle stavu zařízení. Nevejde-li se zpráva svoji délkou do jedné SMS zprávy je rozdělena na dvě SMS zprávy. V případě zprávy, která se nevejde do dvou SMS zpráv je zbytek zprávy přesahující velikost dvou SMS zpráv

 $\overline{a}$ <sup>1</sup> Při používání GMS hlásiče pro přenos GPRS zpráv na pult dochází k situacím, kdy při pokusu o volání na GSM hlásič nedojde k okamžitému zjištění příchozího volání (GSM modul je v režimu GPRS). Proto je-li GSM hlásič používán pro přenos GPRS zpráv dochází ke zvednutí hovoru po více než pěti opakováních vyzváněcího tónu.

#### **Návod na montáž DANIUS II**

oříznut (není odesílán). SMS může obsahovat pouze následující texty, seřazené v daném pořadí.

# Ve funkci ústředna:

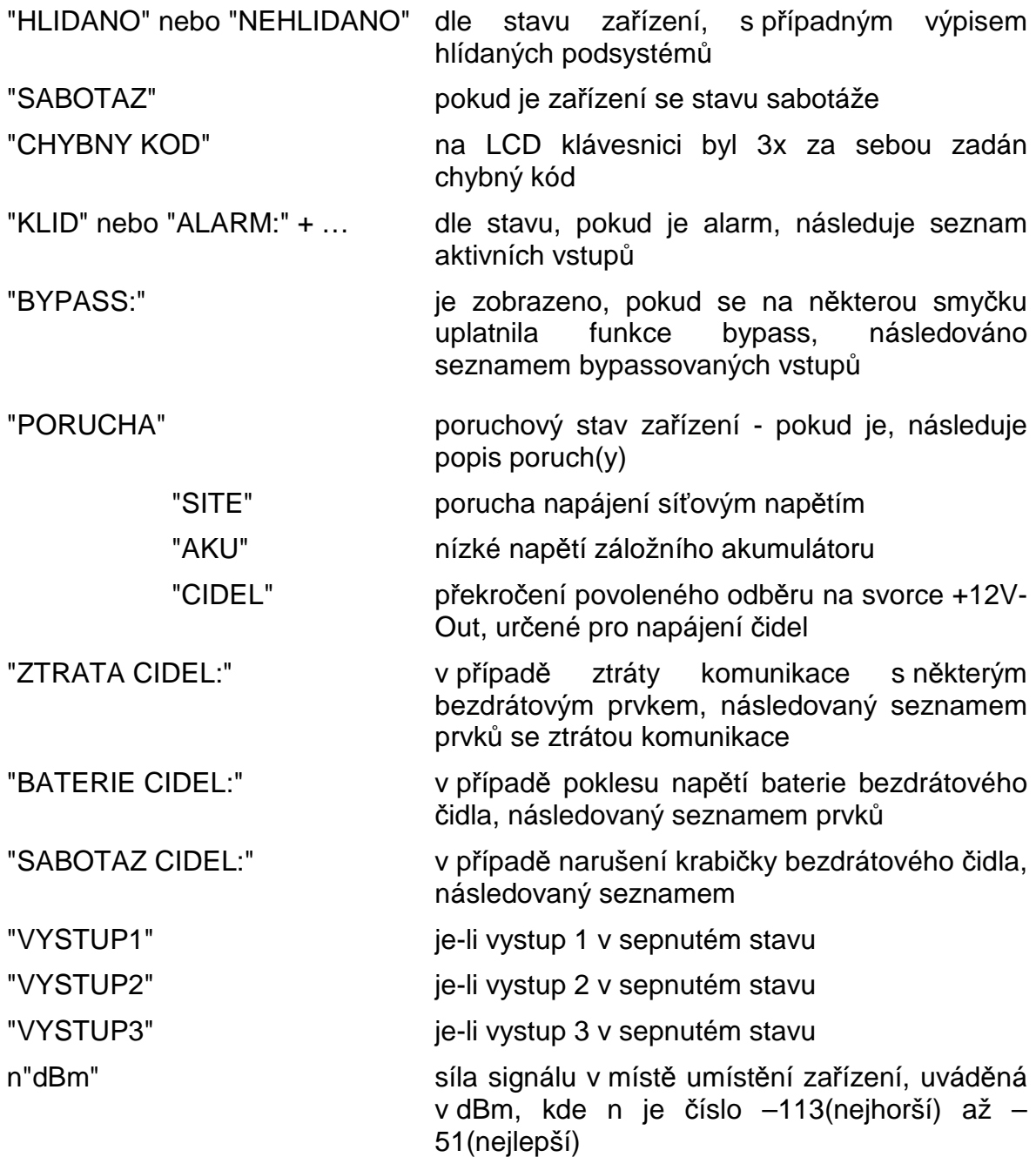

# **6. PŘÍLOHA**

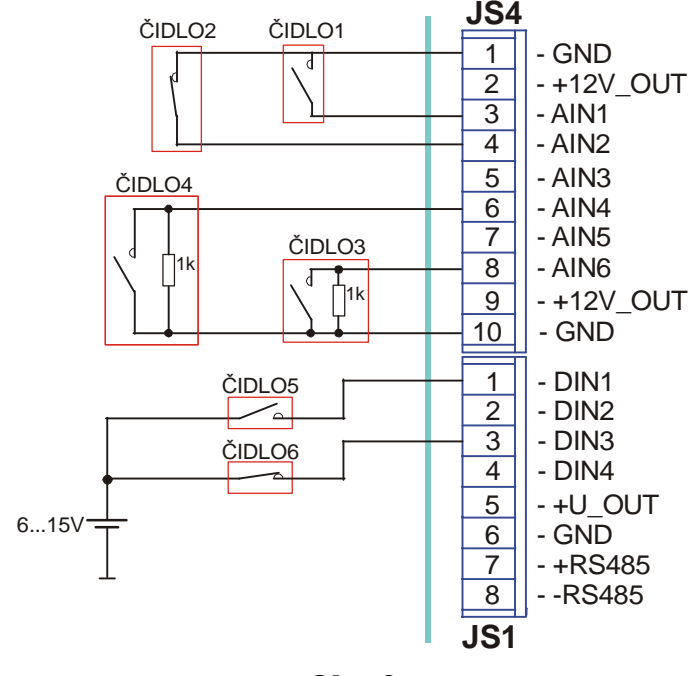

# **6.1 Příklady zapojení drátových vstupních smyček**

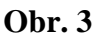

**ČIDLO1 –** tato vstupní smyčka je zapojena jako bezpotenciálová. Vstup ovládáme připojením na zem (svorka GND). Klidová hodnota tohoto vstupu – "LOG1" vstupní svorka rozpojena.

Příklad nastavení konfiguračního parametru:

#### **+AIN1=CHODBA "1,0,0,60,0,A"**

Vstup AIN1 s uživatelským názvem CHODBA je zapojen jako digitální vstup s klidovou hodnotou 1, není kontinuální, vstupní smyčka není "tichá" a je definovaná jako příchodová se zpožděnou reakci 60 sekund. Vstup není programový a je přiřazen do podsystému A.

**ČIDLO2 –** tato vstupní smyčka je zapojena jako bezpotenciálová. Vstup ovládáme připojením na zem (svorka GND). Klidová hodnota tohoto vstupu – "LOG0" vodivé spojení vstupní svorky se svorkou GND.

Příklad nastavení konfiguračního parametru:

# **+AIN2=CHODBA2 "0,0,0,120,0,A"**

Vstup AIN2 s uživatelským názvem CHODBA2 je zapojen jako digitální vstup s klidovou hodnotou 0, není kontinuální, vstupní smyčka není "tichá" a je definovaná jako příchodová se zpožděnou reakci 120 sekund. Vstup není programový a je přiřazen do podsystému A.

**ČIDLO3 –** tato vstupní smyčka je zapojena jako analogová s jednoduchým vyvážením. Vstup je vyvážený, pokud je k němu připojen odpor 1kΩ ±30%. Cokoli mimo tuto toleranci je vyhodnoceno jako poplach.

Příklad nastavení konfiguračního parametru:

#### **+AIN6=POKOJ1 "2,0,1,0,0,A"**

Vstup AIN4 s uživatelským názvem POKOJ1 je zapojen jako analogový vstup s jednoduchým vyvážením. Není nastaven jako kontinuální, vstupní smyčka je "tichá"(při její aktivaci nedojde s sepnutí výstupu SIRENA), není příchodový ani programový a je přiřazen do podsystému A.

**ČIDLO4 –** tato vstupní smyčka je zapojena jako analogová s jednoduchým vyvážením. Vstup je vyvážený, pokud je k němu připojen odpor 1kΩ ±30%. Cokoli mimo tuto toleranci je vyhodnoceno jako poplach.

Příklad nastavení konfiguračního parametru:

#### **+AIN4=POZAR "2,1,0,0,PGM1,B"**

Vstup AIN4 s uživatelským názvem POZAR je zapojen jako analogový vstup s jednoduchým vyvážením. Je nastaven jako kontinuální (je vyhodnocován neustále nezávisle na stavu HLÍDÁNO/NEHLÍDÁNO),vstupní smyčka není "tichá" ani příchodová. Vstup je nastaven jako programový (při rozvážení smyčky dojde k sepnutí výstupu1) a je přiřazen do podsystému B.

**ČIDLO5 –** tato vstupní smyčka je zapojena jako potenciálová (jumper na svorce JP2 musí propojovat piny 2-3). Vstup ovládáme přivedením kladného napětí 5-12V proti zemi. Klidová hodnota tohoto vstupu – "LOG 0" připojené napětí o velikosti 0-2V proti zemi.

Příklad nastavení konfiguračního parametru:

#### **+DIN1=KUCHYN "0,0,0,0,PGM2,C"**

Vstup DIN1 s uživatelským názvem KUCHYN je zapojen jako digitální vstup s klidovou hodnotou 0, není kontinuální, vstupní smyčka není "tichá" a není nastavena jako příchodová. Vstup je programový (při aktivaci smyčky dojde k sepnutí výstupu2) a je přiřazen do podsystému C.

**ČIDLO6 –** tato vstupní smyčka je zapojena jako potenciálová (jumper na svorce JP2 musí propojovat piny 2-3). Vstup ovládáme přivedením kladného napětí 5-12V proti zemi. Klidová hodnota tohoto vstupu – "LOG 0" připojené napětí o velikosti 0-2V proti zemi.

Příklad nastavení konfiguračního parametru:

# **+DIN3= "1,0,1,0,0,C"**

Vstup DIN3 bez uživatelského názvu je zapojen jako digitální vstup s klidovou hodnotou 1, není kontinuální, vstupní smyčka je "tichá" a není nastavena jako příchodová. Vstup není programový a je přiřazen do podsystému C.

# **6.2 Příklad zapojení výstupů**

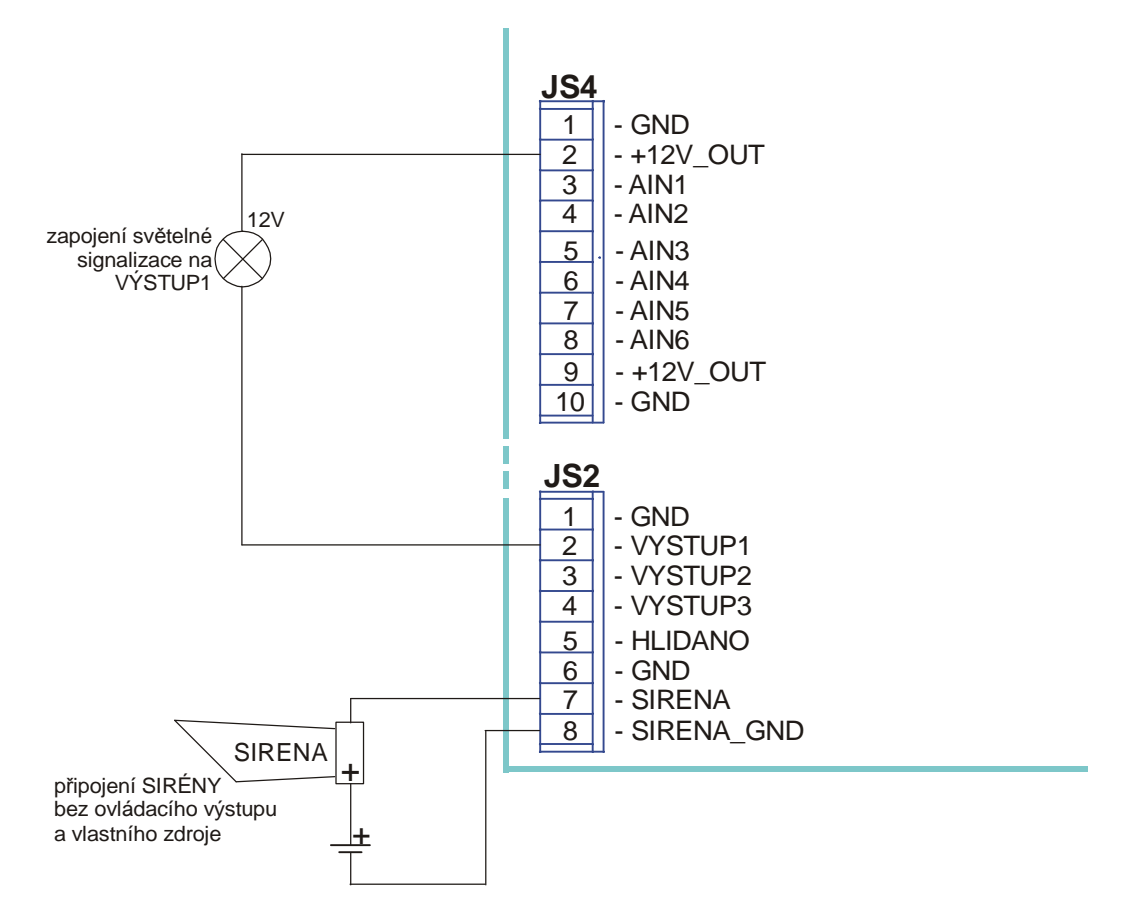

**Obr. 4** 

# **6.3 Seznam kódů a příklad jejich nastavení v překladové tabulce PCO(tlf.)**

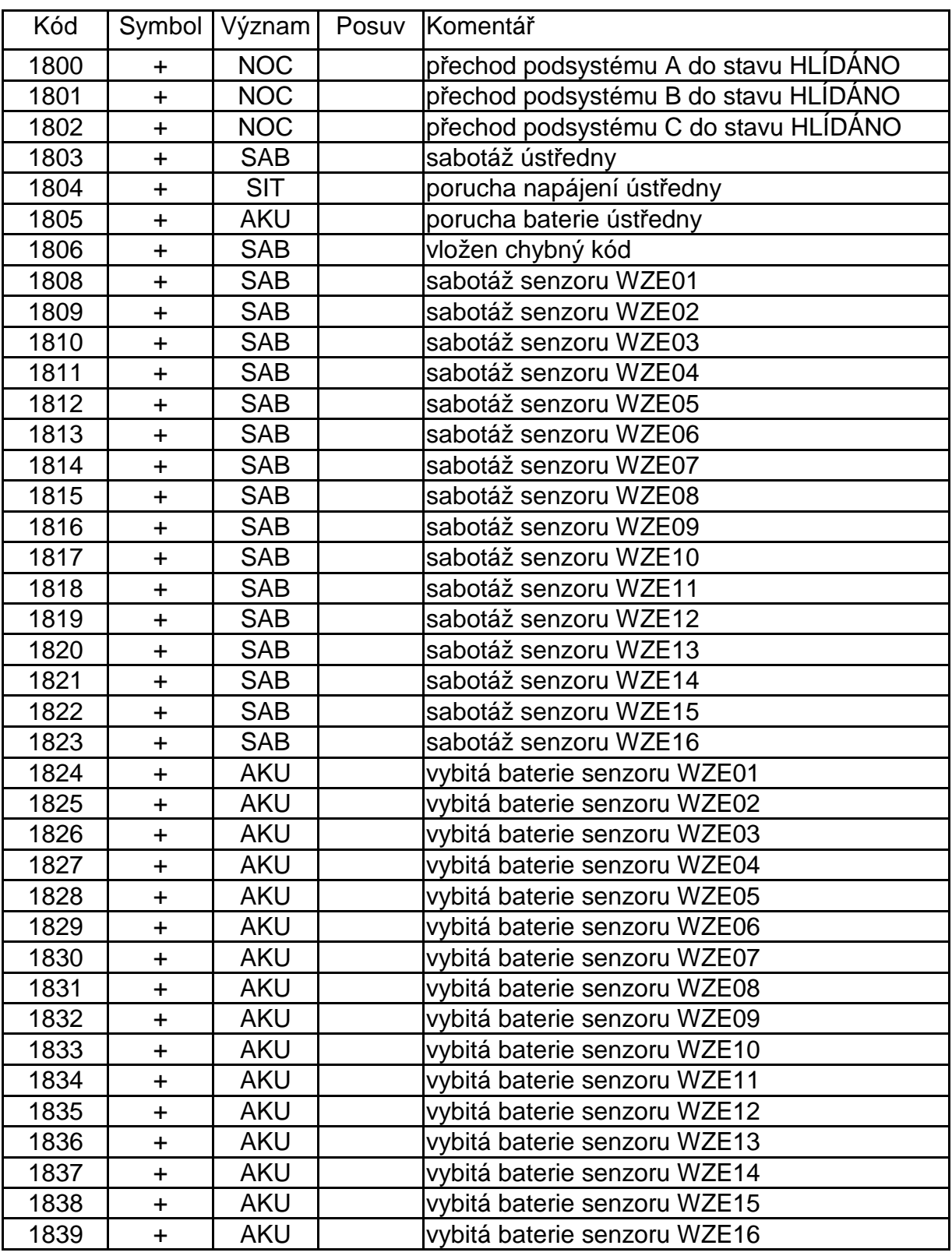

# **6.3.1 Příklad pro režim ústředna:**

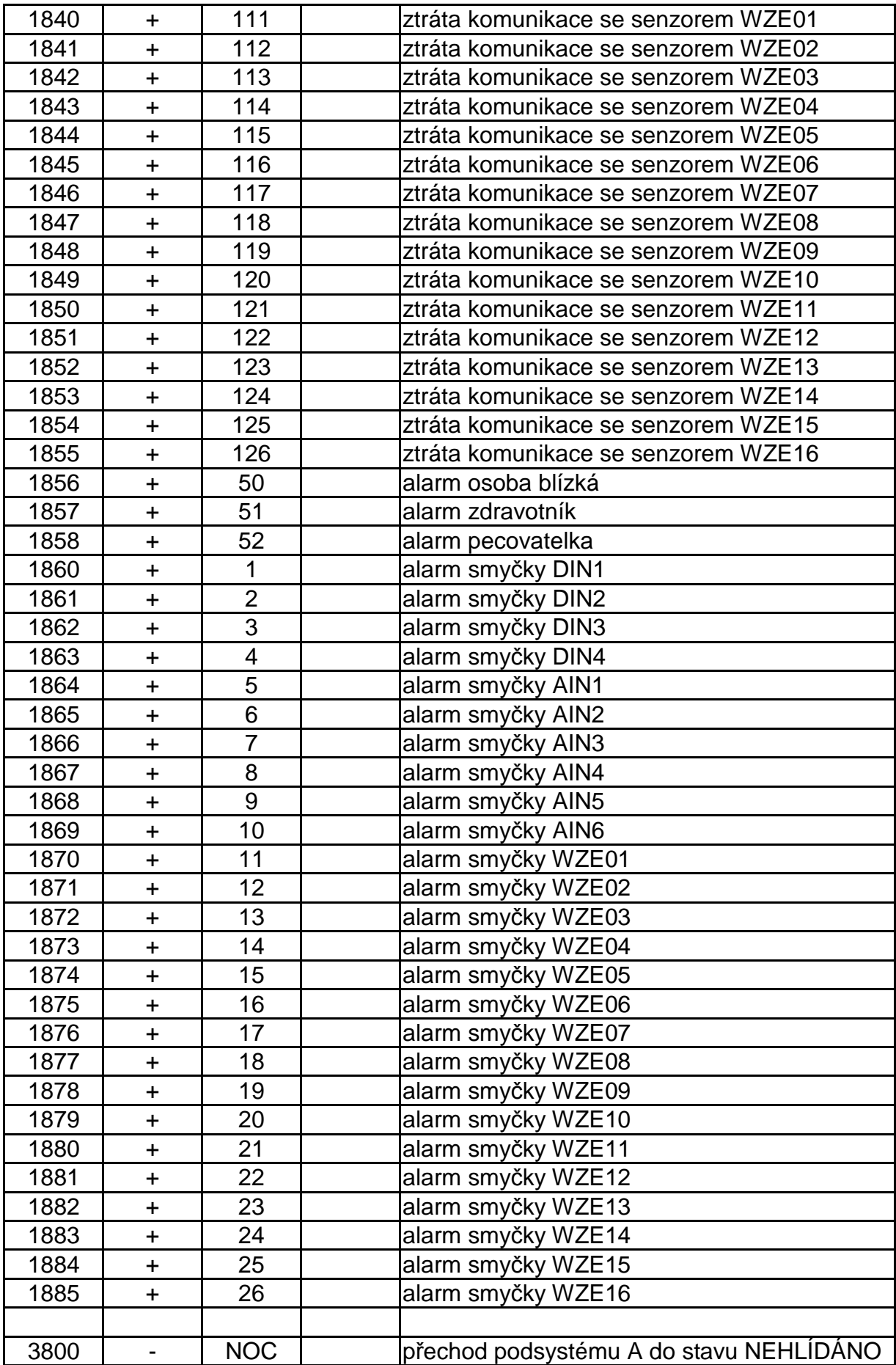

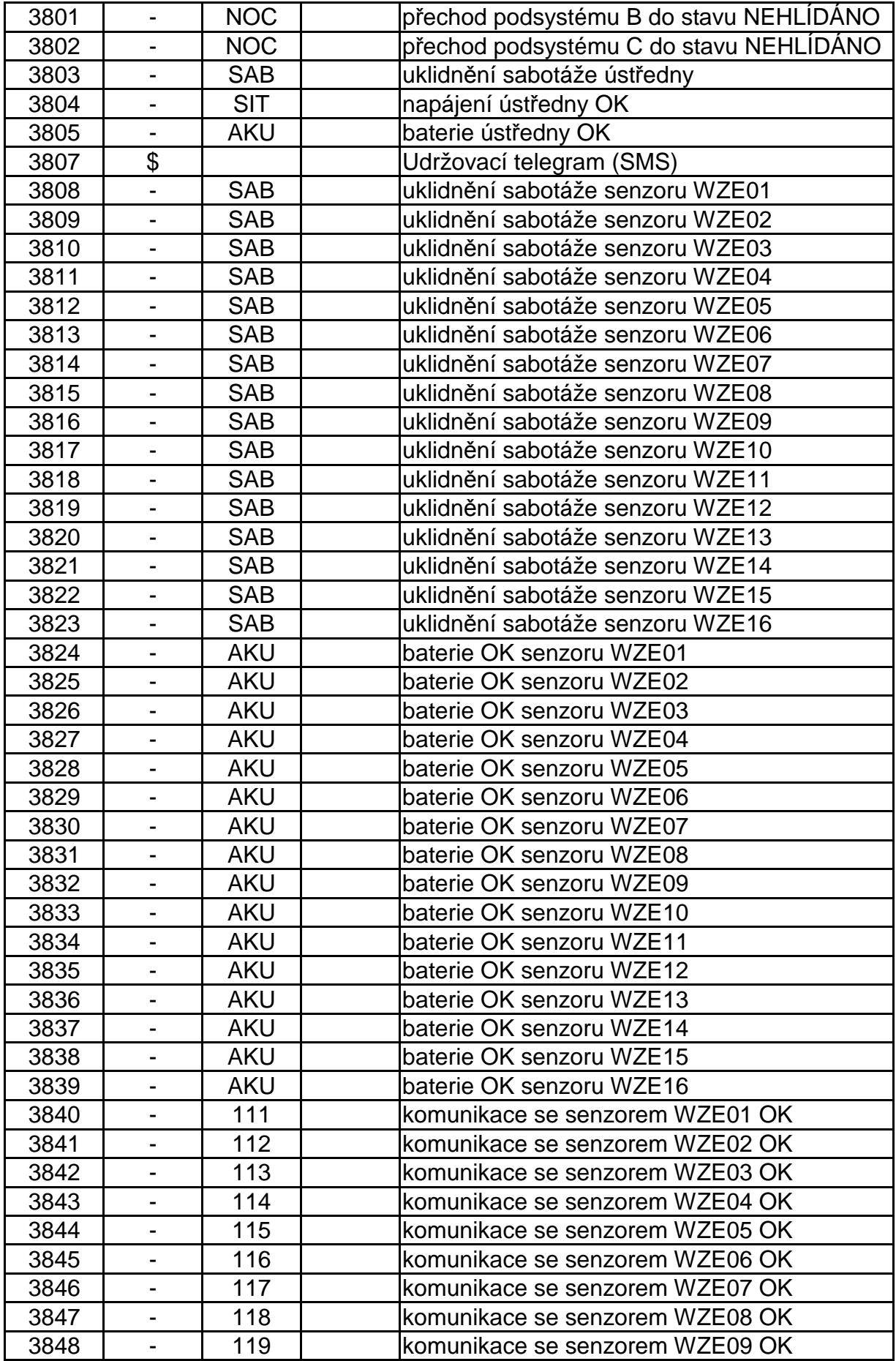

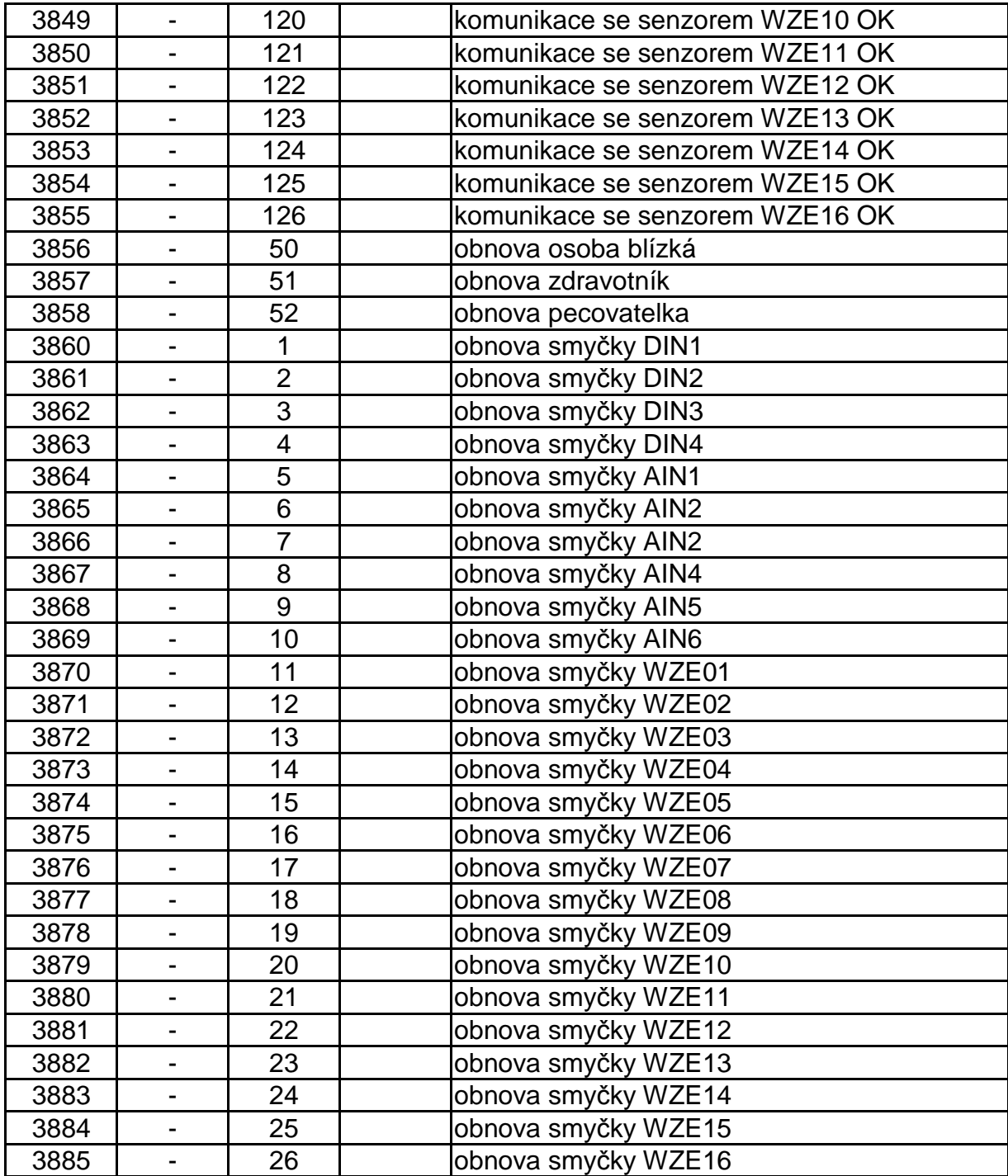

**Kódy 1355 a 3355 respektive 1982 a 3982 jsou zasílány přímo konektorem s významem ztráta/obnova komunikace.** 

# **6.4 Nastavení programu Hyperterminál pro konfiguraci**

Pro správnou funkčnost je potřeba nastavit:

- při vytváření nového připojení v záložce nastavení portu zadat:
- bity za sekundu 57600
- datové bity 8
- parita žádná
- počet stop-bitů 1
- řízení toku žádná

Po vytvoření připojení a jeho uložení do (soubor \*.ht) je nutno v záložce Soubor/Vlastnosti/Nastavení/Nastavení ASCII zvolit (zatrhnout):

- Psané znaky lokálně opisovat
- Připojovat kód odřádkování za přicházející řádky